#### Inazuma Eleven® GO Chrono Stones: Brasier

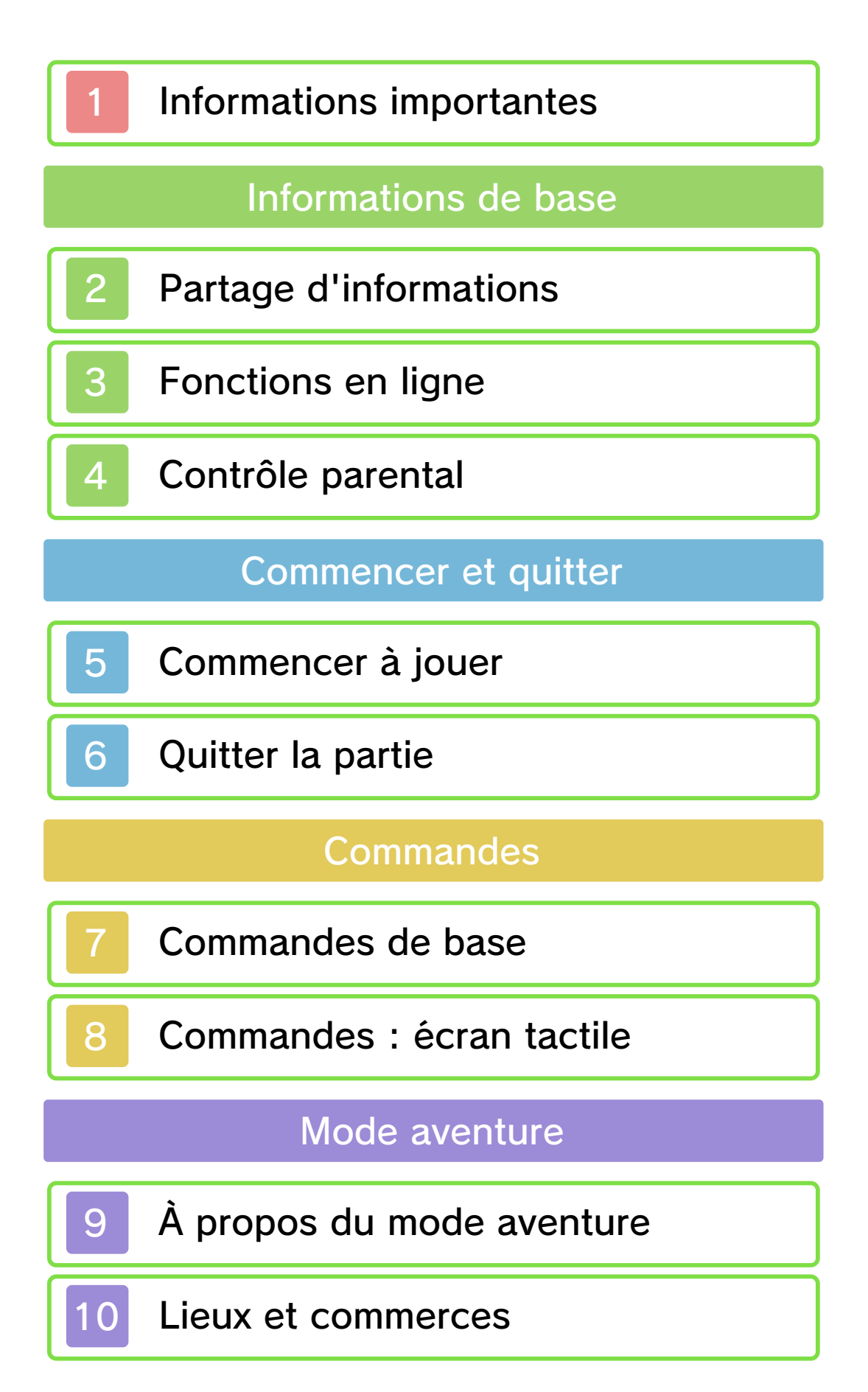

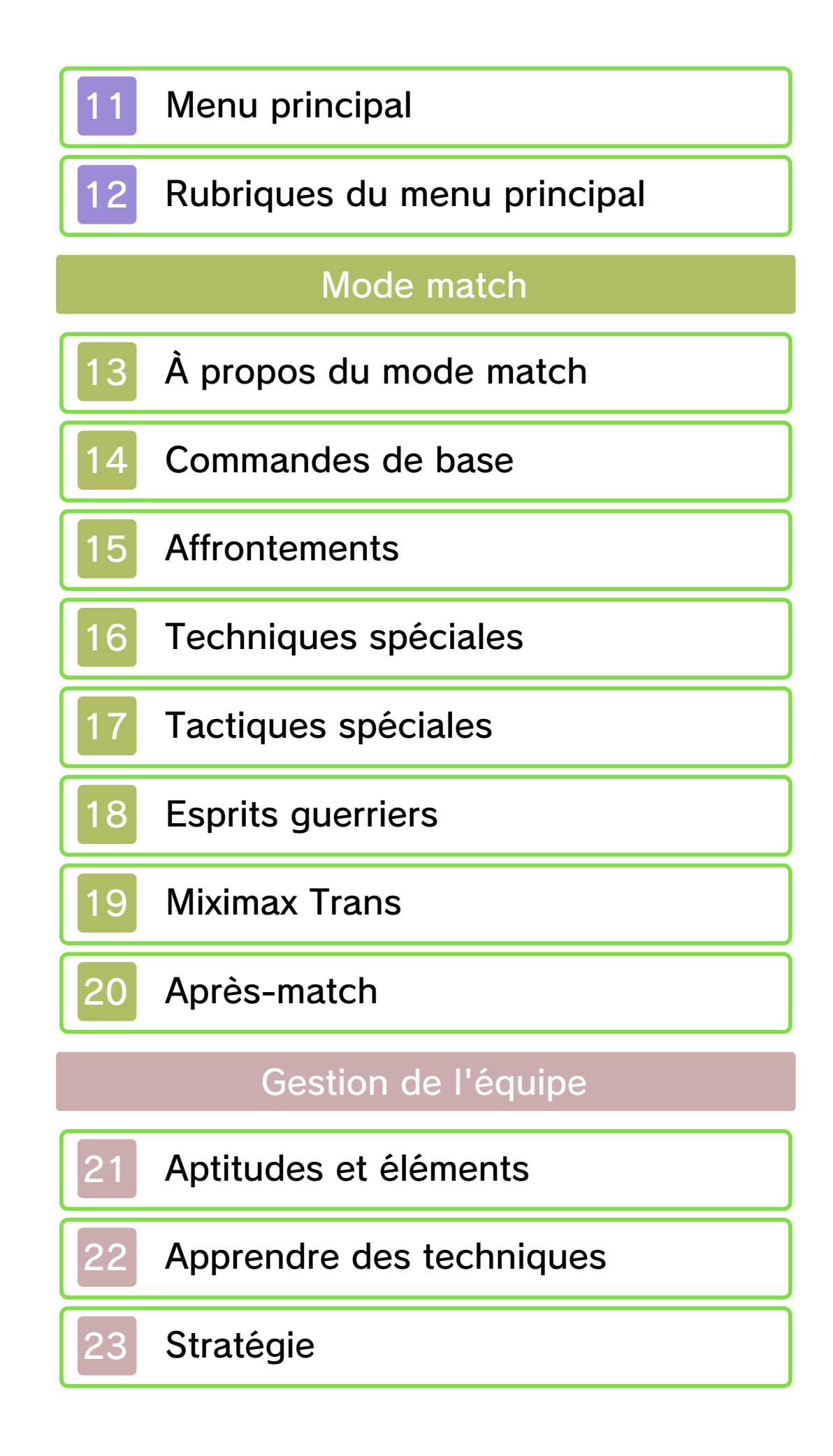

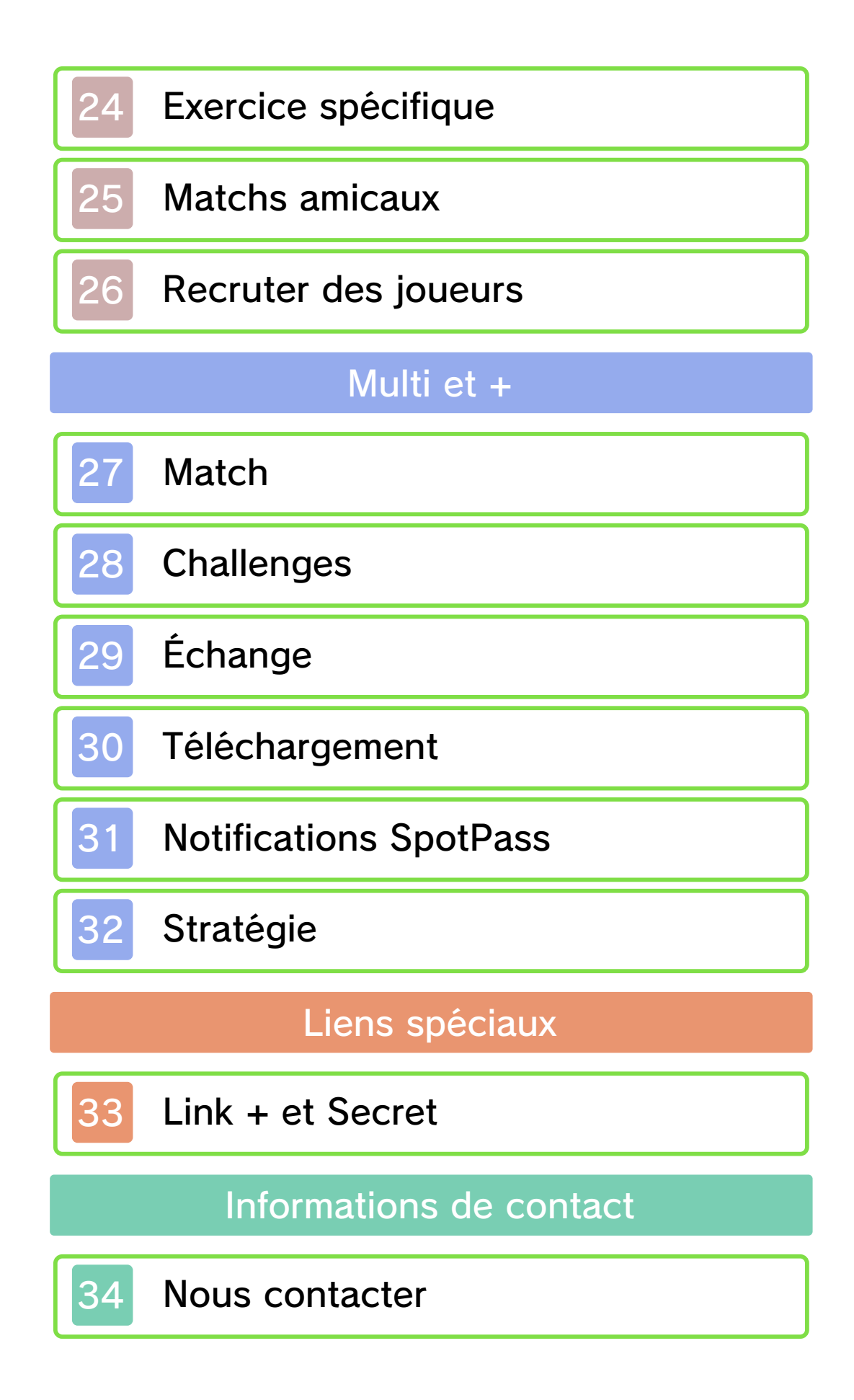

#### Informations importantes

Avant d'utiliser ce logiciel, lisez attentivement ce mode d'emploi. Si ce logiciel est destiné à être utilisé par de jeunes enfants, un adulte doit leur expliquer en détail le contenu de ce mode d'emploi.

- ◆ Dans ce mode d'emploi, sauf indication contraire, le terme « Nintendo 3DS » désigne toutes les consoles de la famille Nintendo 3DS™.
- $\blacklozenge$  Si vous utilisez une console Nintendo 2DS™, les fonctions activées en fermant la console Nintendo 3DS peuvent être activées en utilisant le bouton SLEEP.

#### A IMPORTANT

L'application Informations sur la santé et la sécurité, accessible depuis le menu HOME, contient d'importantes informations sur la santé et la sécurité.

Nous vous recommandons également de lire intégralement le mode d'emploi de la console, en particulier la section Informations sur la santé et la sécurité, avant d'utiliser un logiciel Nintendo 3DS.

#### Choix de la langue

La langue utilisée dans le logiciel dépend de celle de votre console. Cinq langues sont disponibles pour ce logiciel : anglais, français, italien, allemand et espagnol. Si votre console est réglée sur l'une de ces langues, la même langue sera utilisée dans le logiciel. Sinon, l'anglais est la langue par défaut. Pour savoir comment changer la langue de la console, consultez le mode d'emploi électronique des Paramètres de la console.

#### Classification par âge

Pour des informations relatives à la classification par âge de ce logiciel ou d'autres, visitez le site correspondant à la classification en vigueur dans votre pays de résidence.

www.pegi.info PEGI (Europe) :

USK (Allemagne) : www.usk.de

Classification Operations Branch (Australie) : www.classification.gov.au

OFLC (Nouvelle-Zélande) : www.classificationoffice.govt.nz

Russie : minsvyaz.ru/ru/doc/index.php?id\_4=883

#### Attention

Ce logiciel (y compris tout contenu numérique et toute documentation que vous téléchargez ou utilisez avec ce logiciel) sous licence de

Nintendo est réservé à votre usage personnel et non commercial sur votre console Nintendo 3DS. L'utilisation de ce logiciel avec tout service en ligne est soumise aux termes du contrat d'utilisation des services Nintendo 3DS et de la politique de confidentialité, qui inclut le code de conduite Nintendo 3DS.

Toute reproduction ou distribution non autorisée est interdite. Ce logiciel contient des systèmes de protection contre la copie destinés à empêcher la copie de son contenu.

Votre console Nintendo 3DS et ses logiciels ne sont pas destinés à être utilisés avec des modifications techniques non autorisées, existantes ou futures, de la console Nintendo 3DS ou des logiciels, ni avec des dispositifs non autorisés. Après une mise à jour de la console Nintendo 3DS ou de ses logiciels, toute modification technique non autorisée, existante ou future, de la console Nintendo 3DS ou des logiciels, et toute utilisation de dispositifs non autorisés pourraient rendre votre console Nintendo 3DS définitivement inutilisable. Tout contenu lié à une modification technique non autorisée de la console Nintendo 3DS ou de ses logiciels peut également être

#### effacé.

Ce logiciel, son mode d'emploi et toute autre documentation l'accompagnant sont protégés par les lois nationales et internationales sur la propriété intellectuelle.

Les informations relatives aux droits de propriété intellectuelle de ce logiciel, y compris, le cas échéant, les notices relatives à des éléments intermédiaires (middleware) ou à des logiciels open source, se trouvent dans la version anglaise de ce mode d'emploi électronique.

CTR-P-ANPP-00

Le terme « contenu généré par l'utilisateur », ou CGU, désigne tout contenu dont un utilisateur est l'auteur : message, Mii™, image, photo, fichier vidéo ou audio, QR Code™, etc.

#### Échanges de CGU

Les précautions suivantes s'appliquent aux échanges entre utilisateurs de contenus générés par les utilisateurs. Les contenus échangés varient d'un logiciel à un autre.

- Les contenus téléchargés vers les serveurs sont visibles par d'autres utilisateurs. Ils peuvent également être copiés, modifiés et redistribués par des tiers. Soyez vigilant, car vous ne pouvez pas effacer les contenus envoyés, ni limiter leur utilisation.
- Tout contenu téléchargé vers les serveurs est susceptible d'en être retiré sans avertissement. Nintendo peut également retirer ou rendre inaccessible tout contenu qu'il jugerait inapproprié.
- Lorsque vous téléchargez vers les serveurs ou créez du contenu...
	- n'incluez aucune information qui pourrait révéler votre identité ou celle d'un tiers, comme un nom, une adresse e-mail ou postale,

ou un numéro de téléphone ;

- n'incluez aucune donnée qui pourrait blesser, heurter ou gêner un tiers ;
- n'enfreignez pas les droits d'autrui. N'utilisez aucun contenu appartenant à un tiers ou représentant un tiers (photo, image, vidéo) sans son autorisation ;
- n'incluez aucun contenu illégal ou qui pourrait être utilisé pour faciliter une activité illégale ;
- n'incluez aucun contenu contraire à la morale publique.

#### Fonctions en ligne

Ce logiciel vous permet de vous connecter à Internet pour télécharger des objets, des personnages à recruter, et plus encore. Pour plus d'informations, veuillez consulter la page Téléchargement (p. 30).

♦ Consultez le mode d'emploi Nintendo 3DS pour plus d'informations sur la façon de connecter votre console à Internet.

Nintendo Network™. Ce logiciel est compatible avec le

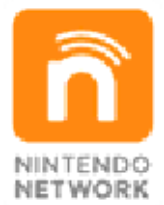

plus encore ! contenus additionnels et bien monde entier, de télécharger des de jouer avec des joueurs du service en ligne qui vous permet Le Nintendo Network est un

#### Précautions relatives aux fonctions en ligne

● Si vous postez, envoyez ou rendez accessible d'une façon quelconque toute information ou tout contenu via la communication sans fil, assurez-vous de n'inclure aucune information qui permettrait

de vous identifier personnellement, comme votre nom, votre adresse e-mail ou postale ou votre numéro de téléphone, car d'autres utilisateurs sont susceptibles de voir ces informations ou contenus. En particulier, lorsque vous choisissez votre pseudonyme ou le surnom d'un Mii, n'utilisez pas votre vrai nom, car d'autres utilisateurs pourraient le voir lorsque vous utilisez la communication sans fil.

● Les codes ami sont des éléments d'un système servant à établir une relation avec d'autres utilisateurs, afin de vous permettre de jouer, communiquer et interagir avec des personnes que vous connaissez. Si vous échangez vos codes ami avec des inconnus, vous courez le risque de recevoir des informations ou des messages contenant des propos choquants ou des contenus inappropriés. Vous permettriez également à des personnes que vous ne connaissez pas de voir des informations vous concernant. Par conséquent, nous vous recommandons de ne pas donner vos codes ami à des personnes que vous ne connaissez pas.

● Ne commettez aucun acte offensant, illégal, insultant ou inapproprié de quelque manière que ce soit à l'encontre d'un

autre utilisateur. En particulier, ne postez pas, n'envoyez pas et ne rendez accessible d'aucune autre façon toute information ou tout contenu qui pourrait constituer une menace, une insulte ou un harcèlement pour autrui, qui pourrait enfreindre les droits d'autrui (tels que les droits de propriété intellectuelle, à l'image, au respect de la vie privée, à la publicité, ou les marques de commerce), ou qui pourrait heurter la sensibilité d'autrui. En particulier, lorsque vous envoyez, postez ou rendez accessibles des photos, des images ou des vidéos sur lesquelles figurent d'autres personnes, assurez-vous d'obtenir préalablement leur autorisation. Si un comportement inapproprié est signalé ou constaté, vous encourez des sanctions telles qu'une interdiction d'utiliser les services Nintendo 3DS. Veuillez noter que les serveurs de Nintendo sont susceptibles d'être temporairement indisponibles sans avertissement préalable pour des opérations de maintenance.

#### Contrôle parental

L'option de contrôle parental permet de restreindre la fonction ci-dessous.

- ♦ Pour plus de détails sur le contrôle parental, consultez le mode d'emploi de la console.
- StreetPass<sup>™</sup>

Restreint l'envoi et la réception de challenges via StreetPass.

#### 5 Commencer à jouer

L'écran titre s'affich e une fois le jeu lancé.

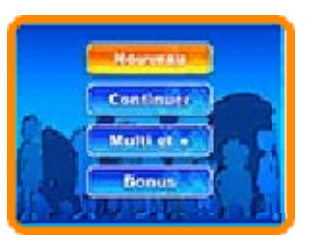

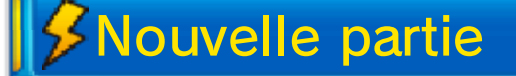

Commencez une partie depuis le début. Choisissez tout d'abord un nom pour votre fichier de sauvegarde. Touchez les caractères sur l'écran tactile, ou utilisez C pour naviguer et  $\circledA$  pour sélectionner. Appuyez sur  $\circledR$  ou touchez < pour supprimer un caractère.

Sélectionnez OK pour commencer la partie.

≸ Continuer

Continuez une partie à partir de votre dernière sauvegarde.

 $$$ Multi et +

Jouez en utilisant la communication sans fil de votre console Nintendo 3DS (p. 27-32).

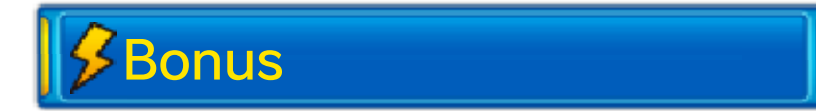

Visionnez des cinématiques, écoutez de la musique, créez des données Link + et plus encore. Le contenu disponible augmentera au fur et à mesure de votre progression dans le jeu. Sélectionnez MOT DE PASSE pour saisir des mots de passe spéciaux afin de recevoir des objets et des joueurs. Les mots de passe spéciaux seront fournis par Nintendo. Sélectionnez LINK + ou SECRET pour utiliser la fonction de lien spécial (p. 33).

دی ج

**INAZUMA ELEVEN GO CHRONO STONES** 

Avant de quitter votr e partie, assurez-vou s de touche r SAUVEGARDE R (p. 12) dans le men u

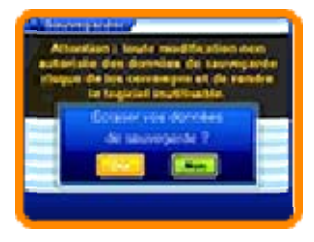

principal, puis sélectionnez OUI pour sauvegarder votre progression. Une fois la sauvegarde terminée, vous pouvez éteindre votre console Nintendo 3DS.

- ♦ Un seul fichier de sauvegarde est disponible pour ce jeu.
- modification est définitive. Faites attention, car toute causer une perte de données. progresser dans le jeu ou cela pourrait vous empêcher de données de sauvegarde, car logiciel pour modifier vos ● N'utilisez aucun accessoire ou définitivement des données. Vous risqueriez de perdre salissez pas les contacteurs. carte de jeu ou la carte SD. Ne le cas échéant, de retirer la ou de réinitialiser la console et, sauvegarde, évitez d'éteindre Pendant une opération de

#### Commandes de base

# $\beta$ Commandes : menus

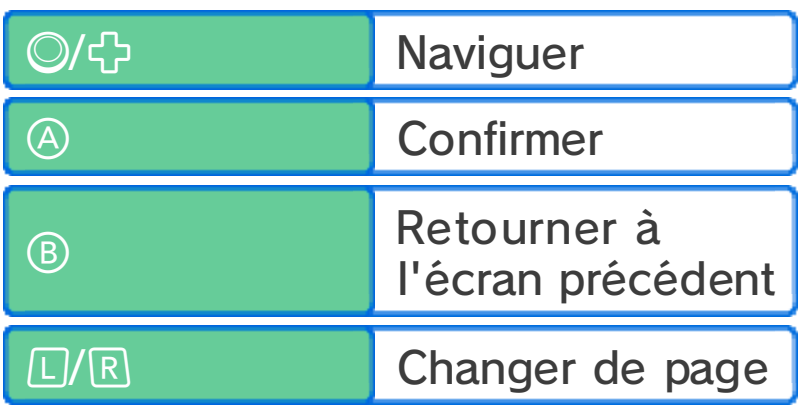

## aventure (p. 9-12) Commandes : mode

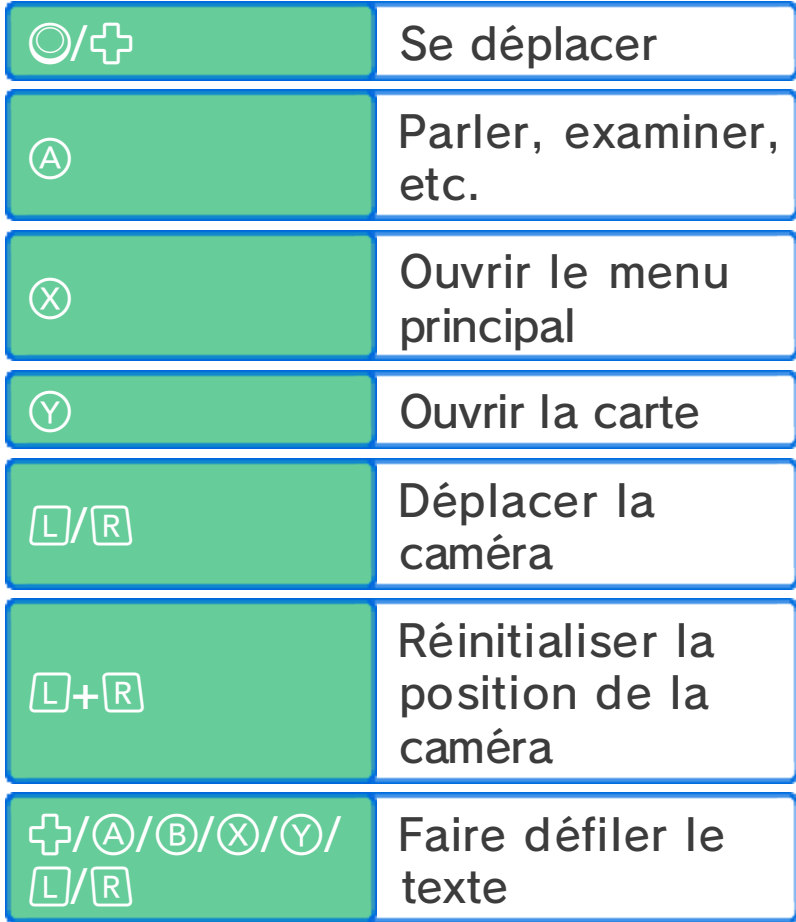

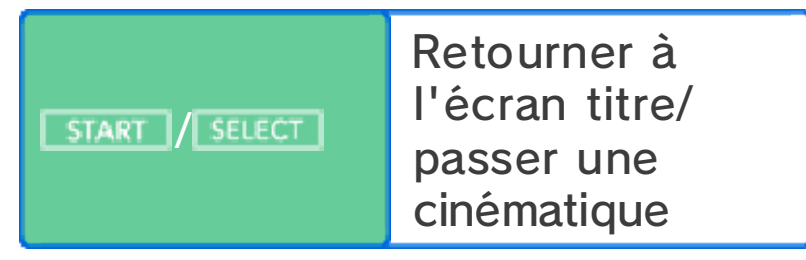

## (p. 13-20) Commandes : match

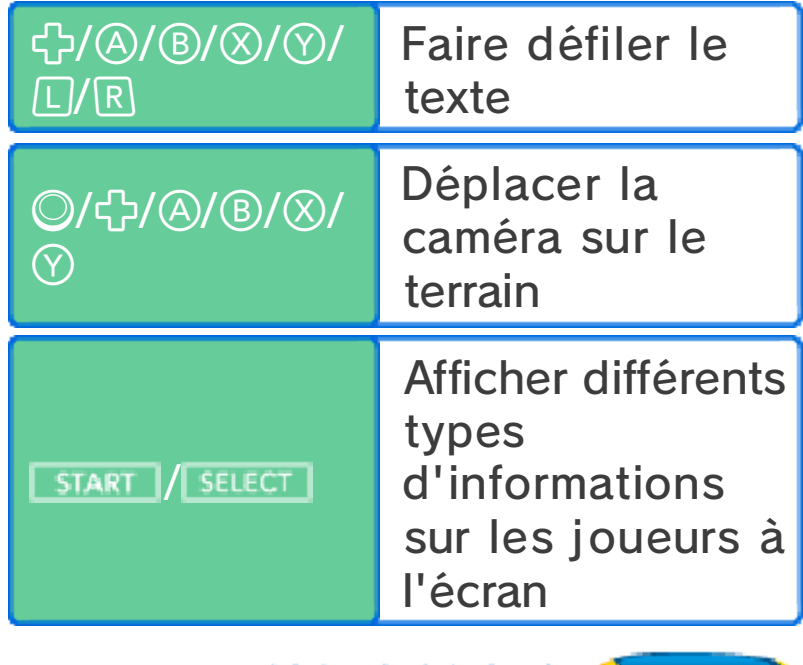

 $e^{i\theta}$ 

**INAZUMA ELEVEN GO CHRONO STONES** 

## Commandes : menus

Touchez une icône sur l'écran tactile pour la sélectionner.

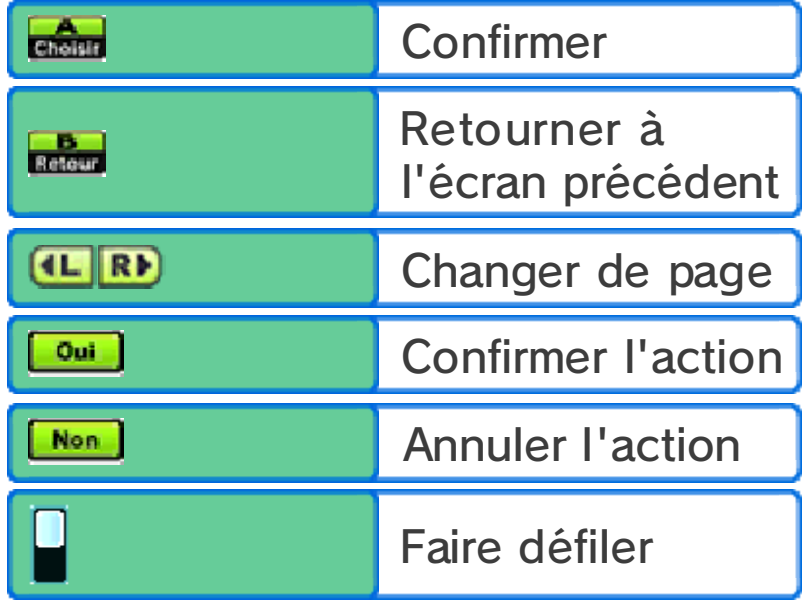

## (p. 9-12) Commandes : aventure

Pour vou s déplacer, touche z l'écran tactile ave c le stylet et faites-le glisse r

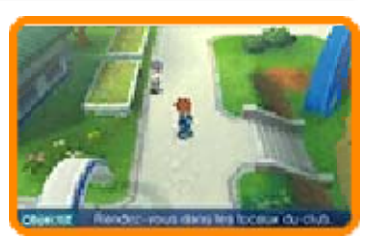

tout en le maintenant dans la direction que vous souhaitez. Faites-le glisser sur une longue distance pour que votre personnage se mette à courir.

#### Parler et interagir

Les icônes suivantes seront affichées en approchant des personnages et objets avec lesquels vous pouvez parler ou interagir.

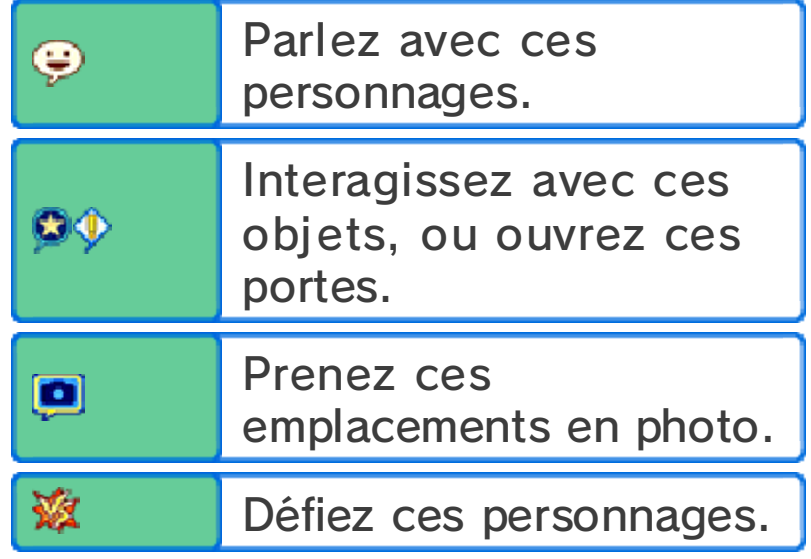

Faire défiler le texte

Touchez l'écran tactile pour faire défiler le texte lorsqu'un message est affiché.

```
Voir le menu principal et la
carte
```
Touchez **Wi** pour afficher le menu principal (p. 11-12), touch ez pour afficher la carte et touche z pour lire les messages sur InaLink.

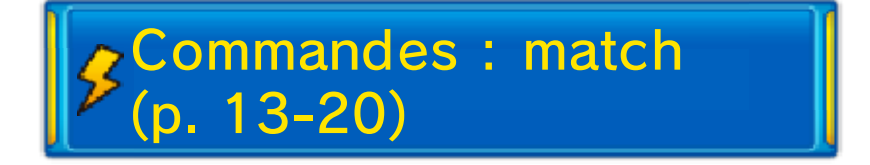

Touchez un joueur d evotre équipe et faite s glisser le stylet pou r tracer une ligne. L e joueur se déplacer a

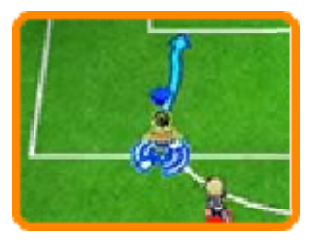

دی ج

en suivant la ligne tracée. Touchez brièvement un autre joueur de votre équipe pour faire une passe.

Touchez le but de l'équipe adverse pour tirer.

Pour plus de détails sur ces commandes, veuillez consulter les pages concernées (p. 13-19).

**INAZUMA ELEVEN GO CHRONO STONES** 

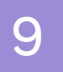

#### 9 À propos du mode aventure

En mode aventure, explorez divers lieux, parlez aux personnages et remplissez des objectifs.

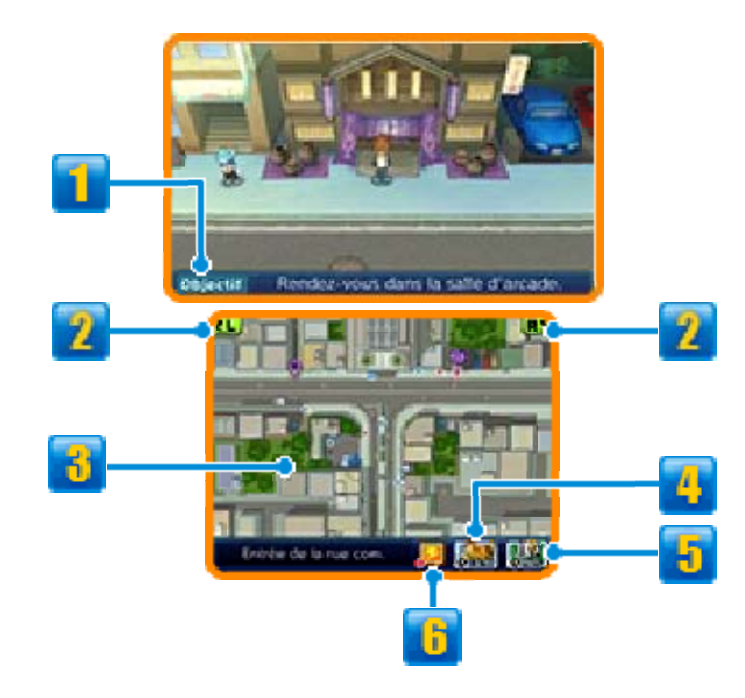

## **1** Objectif

Votre objectif en cours.

## $2$  Icônes  $\Box/R$

Touchez l'icône pour déplacer la caméra.

## **6** Carte

Consultez votre position actuelle et les lieux alentours.

- **Position actuelle et orientation**
- Autres personnages
- Vers l'objectif à atteindre
- **P** Objectif en cours

 $\circledcirc$   $\circledcirc$  Magasins (p. 10)

- $\bullet$  Zone de repos (p. 10)
- $\overline{\mathcal{G}}$  Exercice spécifique (p. 10, 24)
- **Matchs amicaux (p. 25)**
- Spécialiste (p. 26)

**H** Icône de carte

Touchez l'icône pour afficher la carte. Vous pouvez toucher la destination désirée sur la carte pour vous y rendre directement.

◆ Vous pourrez visiter encore plus d'endroits à mesure que vous progressez dans le mode aventure.

## **El** Icône de menu

Touchez l'icône pour afficher le menu principal (p. 11-12).

## **b** InaLink

Touchez l'icône pour afficher les messages dans InaLink.

## Inazuma Transporteur temporel

Embarquez à bor d du transporteu r temporel Inazum a pour voyager ver s divers époques e t

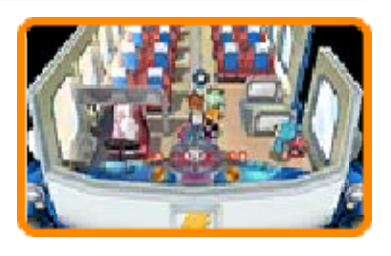

lieux. Interagissez avec l'appareil proche du siège conducteur pour choisir votre destination.

#### Défis

En mod eaventure, vou s devrez parfoi s disputer de s matchs à cin q

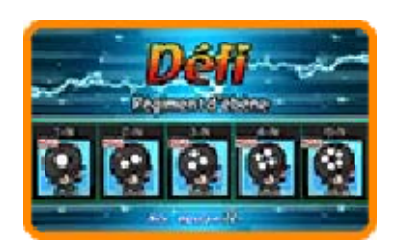

ا ہی

contre cinq appelés défis. Les commandes sont les mêmes que lors des matchs (p. 13-20), mais il vous faudra remplir les conditions de victoire dans le temps imparti pour triompher. En remportant les défis, vous recevrez des points d'expérience ainsi que d'autres récompenses.

**INAZUMA ELEVEN GO CHRONO STONES** 

#### 10 Lieux et commerces

Au fur et à mesure d e votr e progressio n dans le jeu , de nombreu x

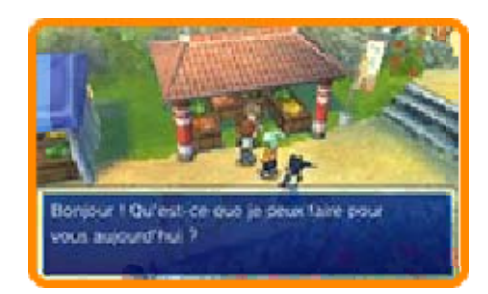

lieux et commerces deviendront disponibles dans le mode aventure.

# *S* Magasins

Dépensez des point s de motivation (p. 11 ) pour acheter de s objets. Parlez a u vendeur, choisisse z

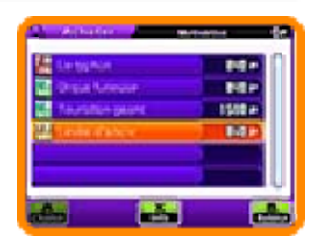

un objet puis touchez ▲ ou ▼ ou utilisez © ou + pour modifier la quantité désirée. Touchez OK ou appuyez sur  $\circledA$  pour acheter l'objet.

## **O** Types de magasins

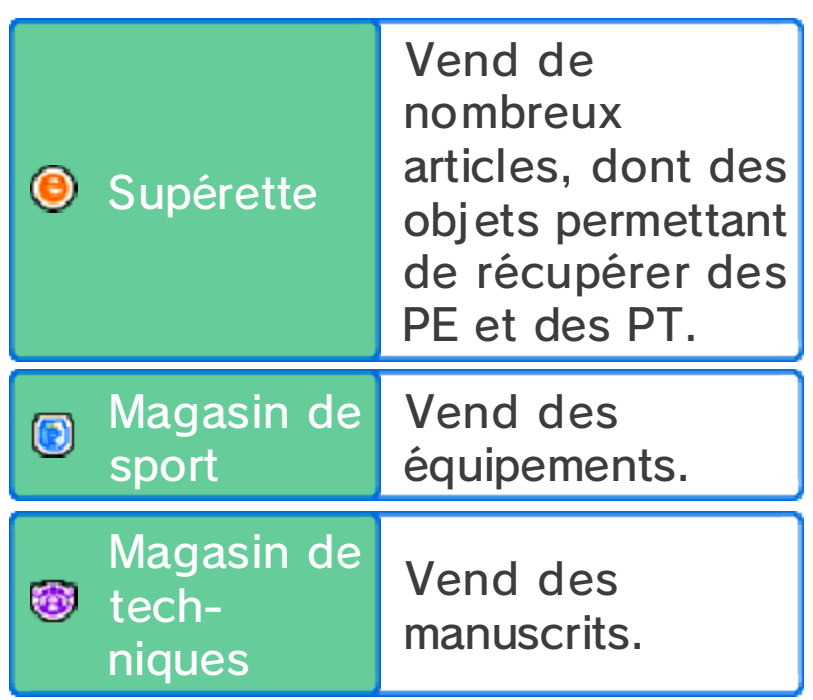

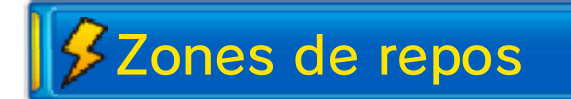

Dépensez des point s de motivation pou r faire récupérer à votr e équipe des PE et de s PT (p. 11) .

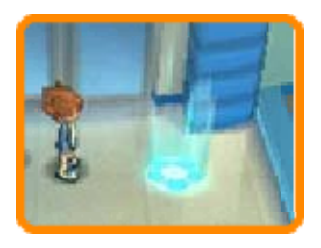

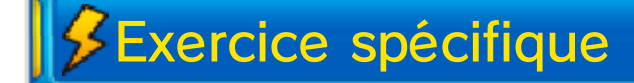

Dépensez des point s de motivation pou r améliorer le s aptitudes de vo s joueurs (p. 21).

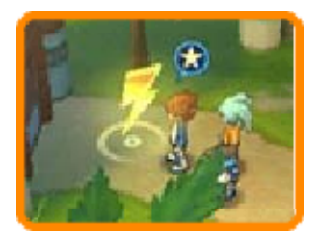

 $e^{i\theta}$ 

**INAZUMA ELEVEN GO CHRONO STONES** 

Touchez  $\frac{1}{2}$  ou appuyez sur  $\otimes$  pour ouvrir le menu principal. Vous pouvez vérifier ici les informations concernant votre équipe ou sélectionner différentes options (p. 12).

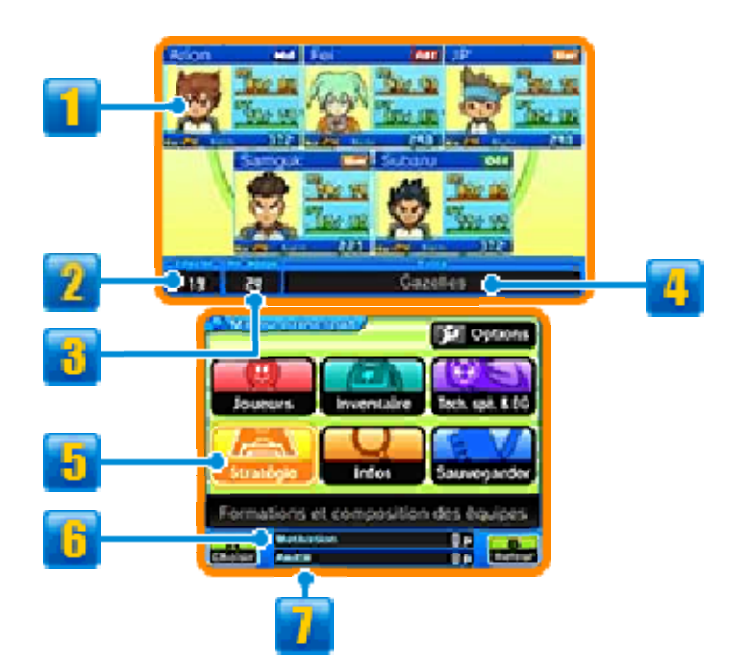

## **I**nformations sur l'équipe

Le statut des joueurs de votre équipe de défi est affiché ici. L'icône à droite du nom de chaque joueur indique son poste de prédilection sur le terrain (p. 23).

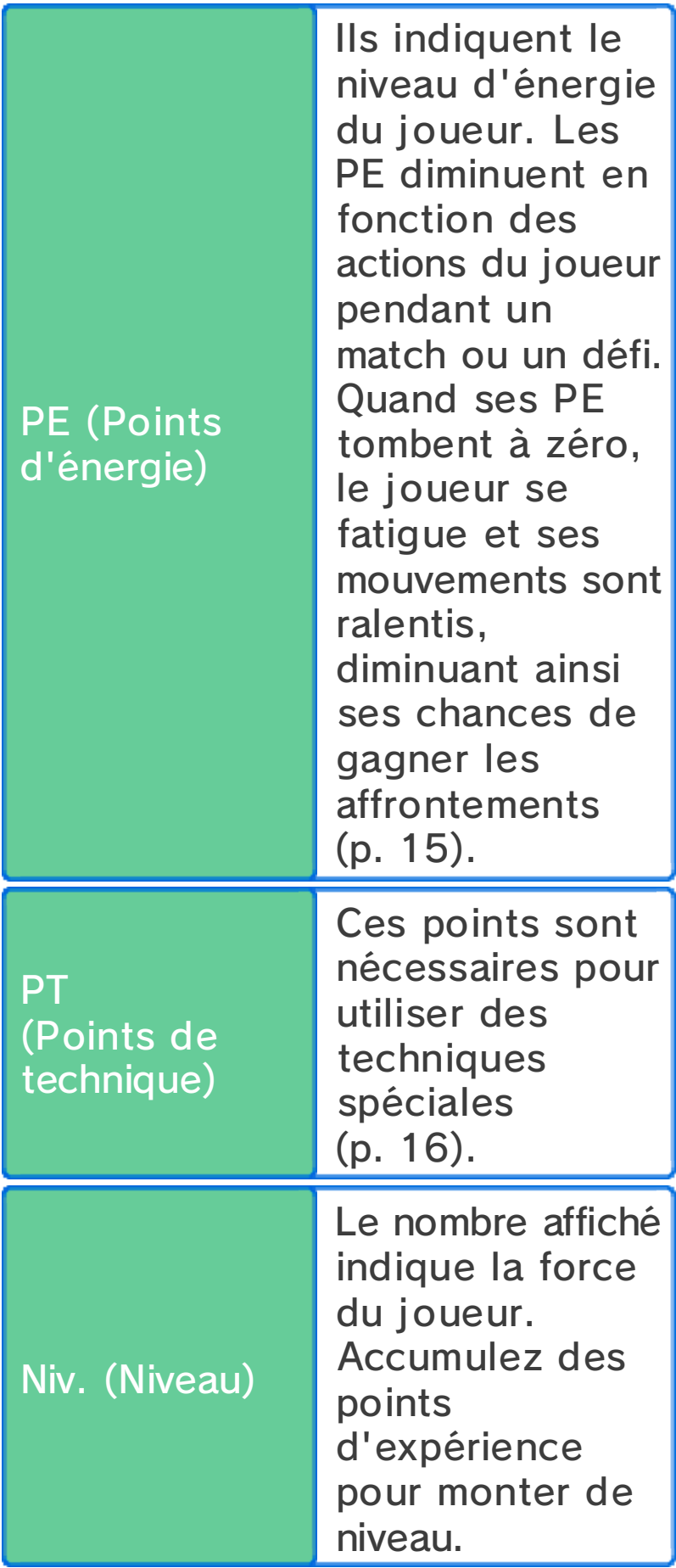

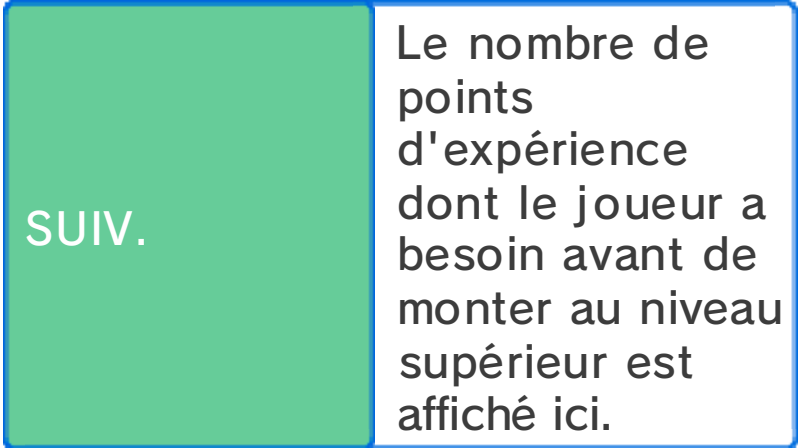

◆ Les joueurs affichant **Absent** ne vous suivront pas dans vos déplacements, mais se joindront à vous lors des matchs et des défis. Les joueurs entourés d'une bordure rouge ne participeront pas aux défis.

## **2** Effectif

## **d** Niveau d'équipe

Ce nombre indique la force de votre équipe.

**4** Titre

Le titre de votre équipe apparaît ici. Celui-ci changera au fur et à mesure que le niveau de l'équipe augmente et selon les aptitudes de vos joueurs principaux.

## **E** Rubriques

Sélectionnez ici une des rubriques pour effectuer diverses actions.

 $\blacklozenge$  Certaines rubriques deviennent disponibles après avoir progressé dans le jeu.

## **B** Points de motivation

Utilisez ces points pour acheter des objets, faire récupérer des PE et des PT à votre équipe, faire des exercices spécifiques, etc. (p. 24). Obtenez des points de motivation en gagnant des matchs et des défis.

## **Points d'amitié**

Ces points vous serviront à recruter des joueurs. Obtenez des points d'amitié en gagnant des matchs et des défis.

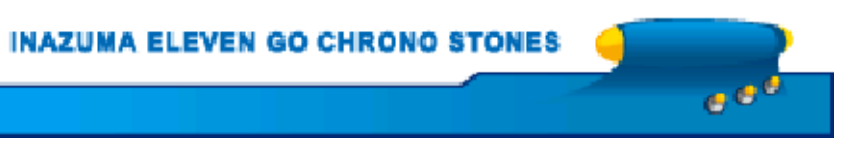

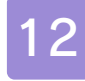

Vous pouvez choisir ces options à partir du menu principal.

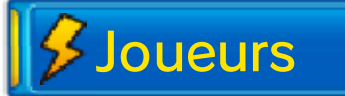

Consultez les informations sur les joueurs de votre équipe ainsi que leur équipement (p. 21). Sélectionnez un joueur pour faire les actions suivantes :

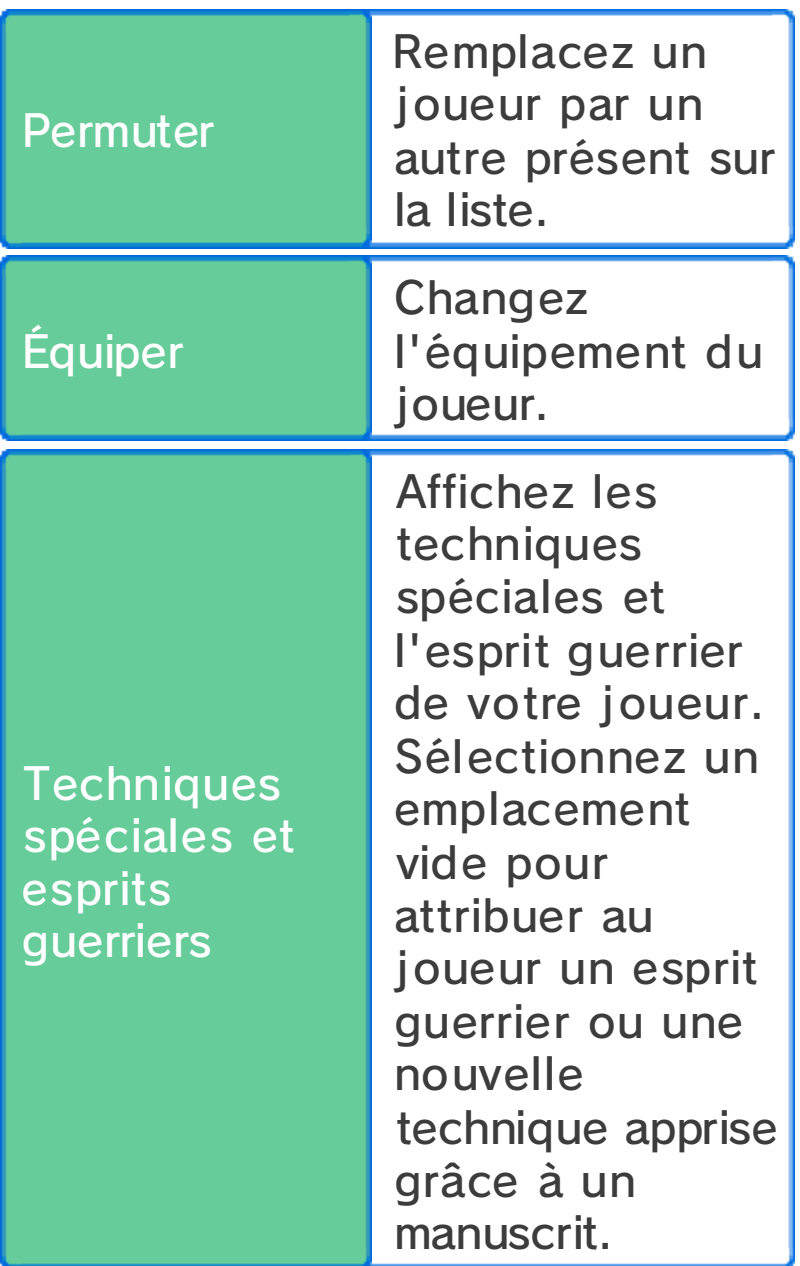

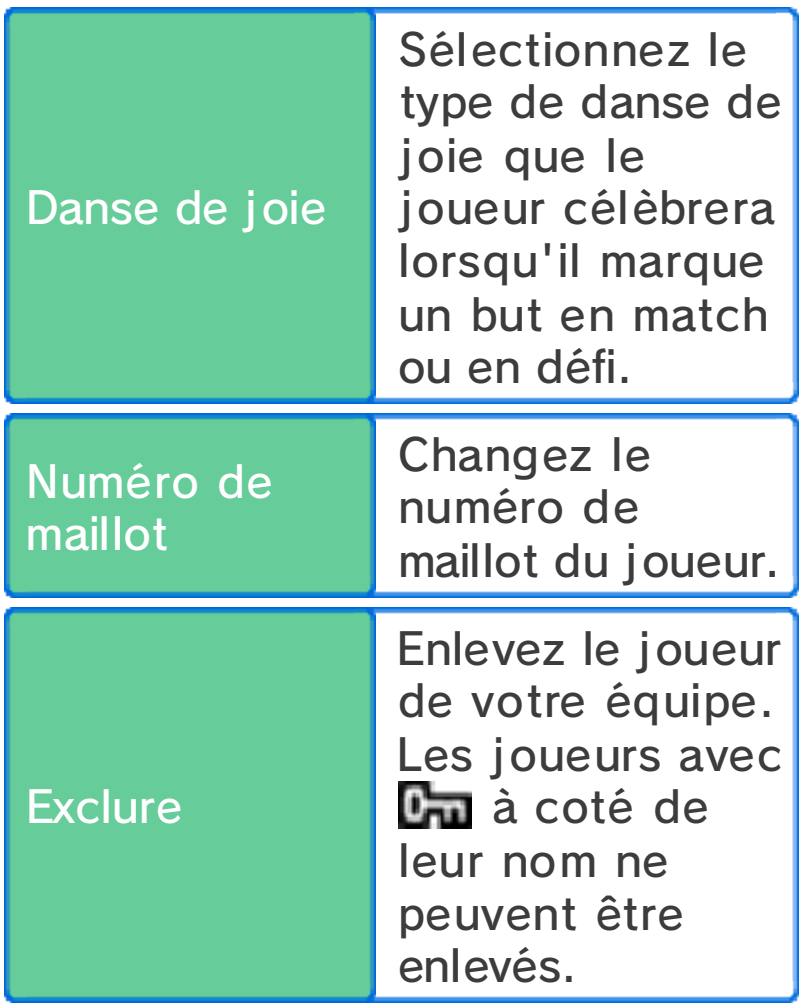

# *SInventaire*

Consultez vos objets, dénichez de nouveaux talents grâce aux cartes joueurs (p. 26), changez l 'équipement de vos joueurs, le maillot et l'écusson de votre équipe, ou visionnez les danses de joie que les joueurs exécutent pour célébrer un but.

# ≸Tech. spé. & EG

Consultez les techniques spéciales et les esprits guerriers de vos joueurs. De nouvelles techniques et esprits peuvent être attribués grâce aux manuscrits.

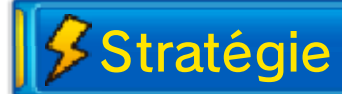

Modifiez la composition et la formation de votre équipe pour différents types de matchs et défis.

 $$$ Infos

Consultez différentes informations sur les équipes, joueurs, etc.

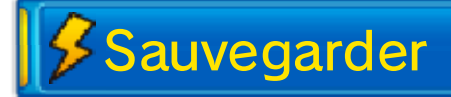

Sauvegardez votre partie. Les données non sauvegardées seront perdues, faites attention.

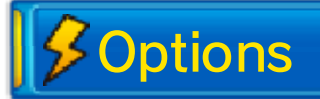

Modifiez certains paramètres de jeu.

ه ه ی

**INAZUMA ELEVEN GO CHRONO STONES** 

## 13 À propos du mode match

Le mode match débute lorsque vous commencez un match de football contre une équipe adverse. Déplacez vos joueurs en utilisant le stylet sur l'écran tactile et faites tout pour tenter de vaincre vos adversaires. Touchez MENU à l 'entame de chaque mi-temps pour utiliser un objet ou changer d'équipement ou de formation.

◆ Vous ne pouvez utiliser que trois objets par match.

## $$E$ cran de match

Déplacez la caméra sur le terrain pendant un match en utilisant  $\mathbb{O}/\mathsf{G}$  )/(A)/(B)/(X)/(Y).

◆ Appuyez sur START ou pour faire défiler les informations suivantes : les cercles bleus et rouges sous les pieds des joueurs, les types d'éléments (p. 21), PE et PT, ainsi que le nom des joueurs.

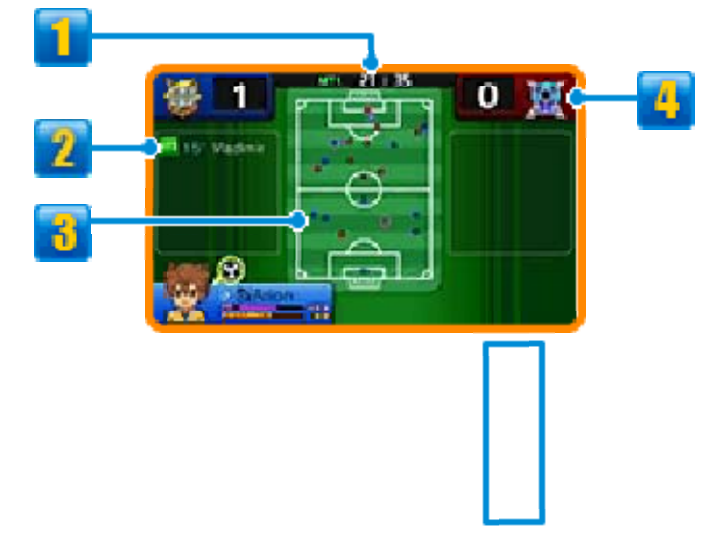

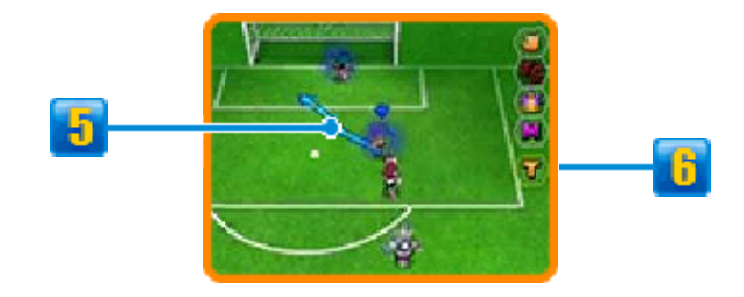

## **1** Chronomètre

Les matchs sont divisés en deux mi-temps.

**2** Nom du buteur et moment du but

**<u>3</u>** Carte du terrain

● Joueurs de votre équipe

● Joueurs de l'équipe adverse

**4** Score

**D** Direction suivie par le joueur

## **B** Icônes de match

Touchez les icônes pour effectuer diverses actions.

♦ Après avoir réalisé une action vous ne pourrez réitérer cette action pendant quelques secondes.

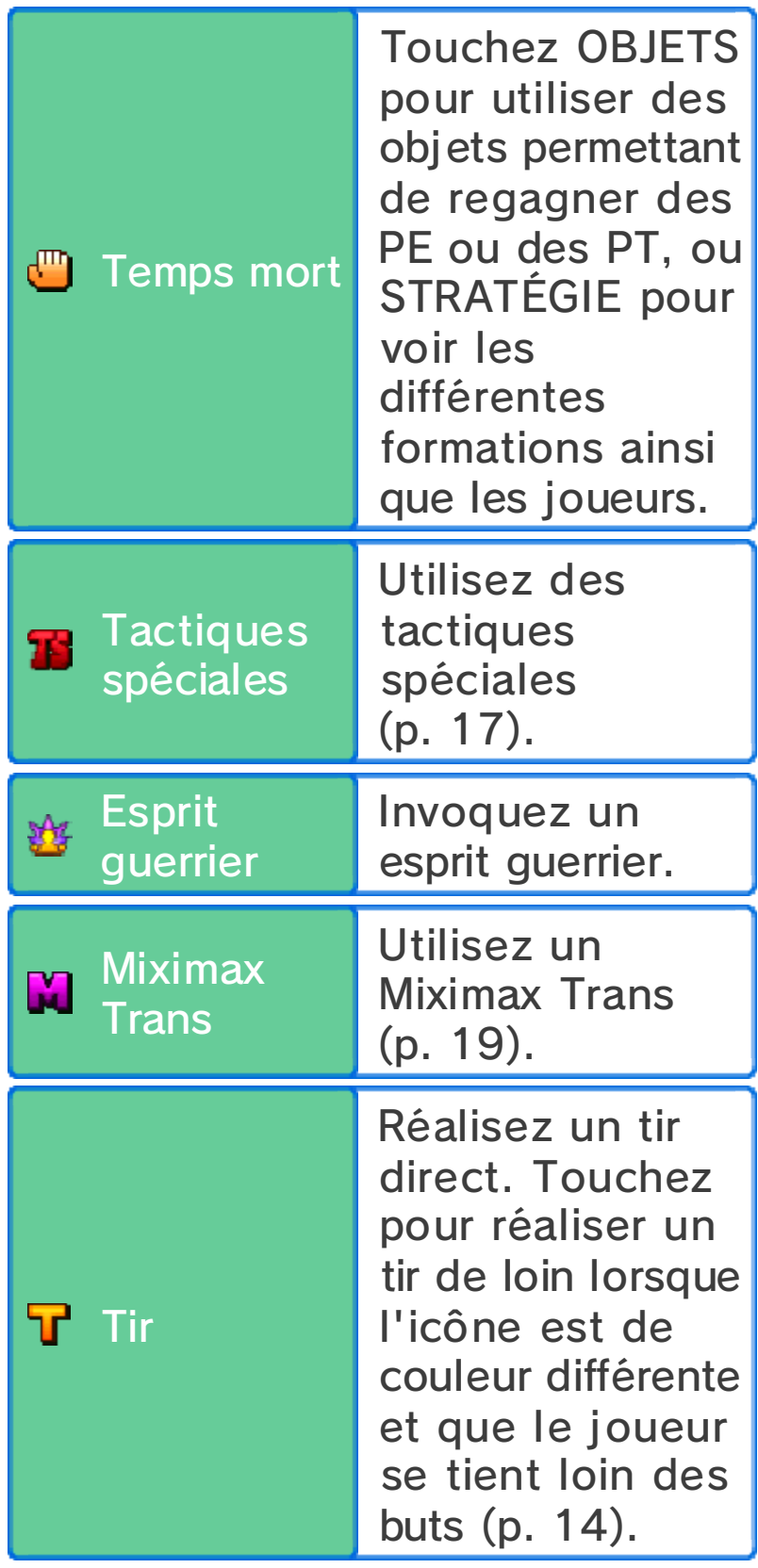
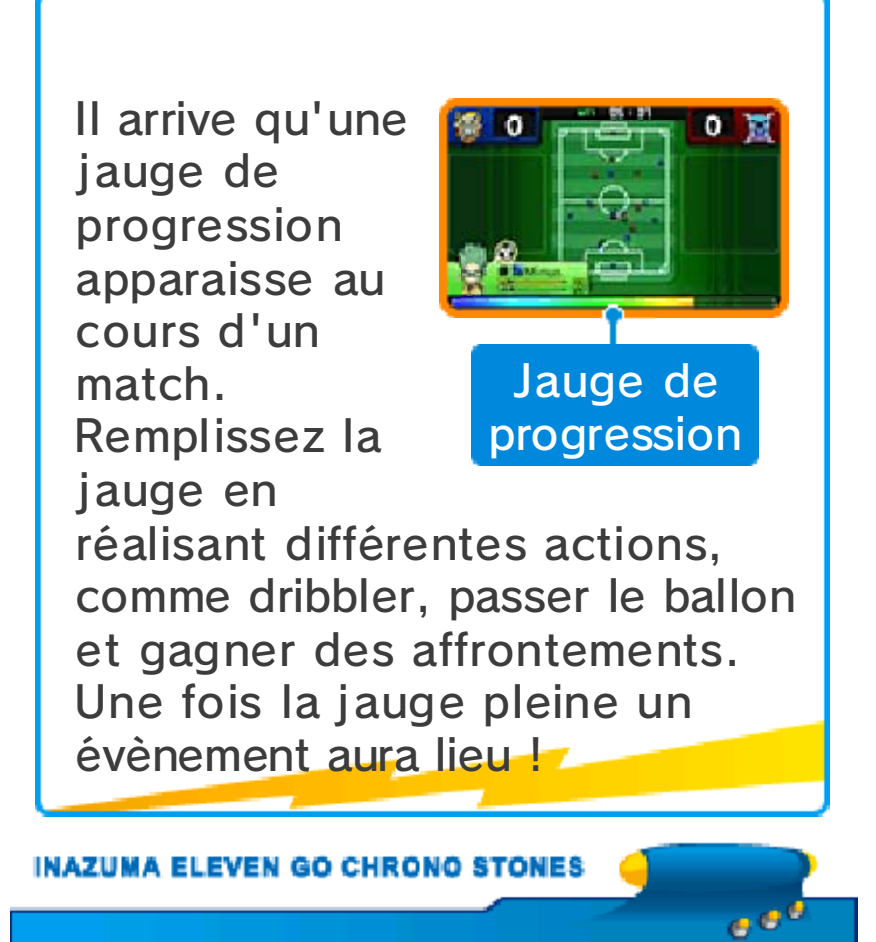

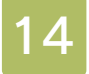

#### Commandes de base

# Se déplacer

Touchez un joueur d e votre équipe et faite s glisser le stylet pou r tracer une ligne. L e joueur se déplacer a

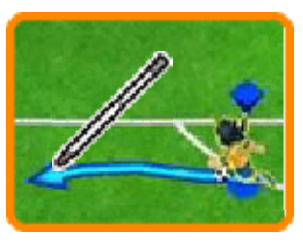

en suivant la ligne tracée.

◆ Si vous ne tracez pas de chemin à suivre pour vos joueurs, ils se déplaceront quand même automatiquement en fonction de ce qui les entoure.

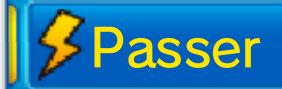

Lorsqu'un de vo s joueurs est e n possession du ballo n, touchez un autr e joueur pour lui fair e

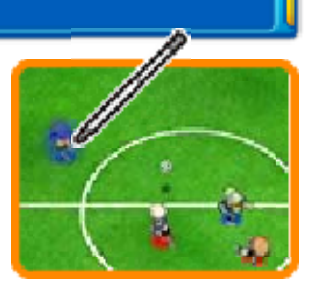

une passe, ou touchez une autre zone du terrain pour tirer dans cette direction.

Si vous faites une passe et que le ballon atterrit près d'un joueur, celui-ci se précipitera dessus pour le rattraper.

 $\blacklozenge$  Le type de passe changera en fonction de la situation au cours d'un match.

#### La règle du hors-jeu

Le joueur recevant le ballon sera déclaré hors-jeu s'il y a moins de deux adversaires (le gardien et un défenseur, par exemple) entre lui et le but de l'équipe adverse au moment de la passe.

# Défense

Touchez u n adversaire lorsqu'i l est en possession d u ballon pour fair e apparaître une lign e

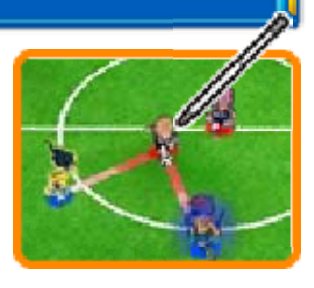

rouge entre lui et les joueurs de votre équipe les plus proches. Vos joueurs se déplaceront alors vers l'adversaire pour tenter de reprendre le ballon.

Blocage

Les joueurs avec des techniques spéciales affichant l'icône B peuvent bloquer les tirs de l'adversaire s'ils se trouvent sur leur trajectoire.

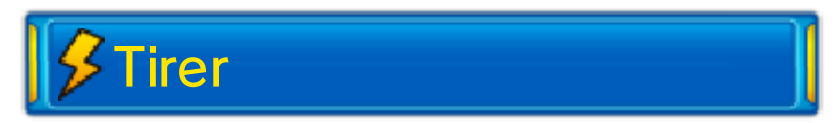

Lorsque qu'un de vo s joueurs arrive ballo n au pied près du bu t de l'équipe adverse , touchez le but pour tirer.

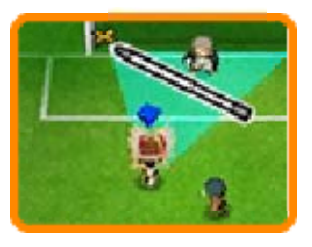

Choisissez le type de tir ainsi que la force de frappe, puis confirmez votre tir. Touchez l'icône en forme d'éclair pour réaliser une technique spéciale (p. 16).

#### Tir direct

Si un joueur de votre équipe se trouve devant le but de l'adversaire, touchez le but pendant qu'une passe est en cours pour réaliser un tir direct. Les tirs de ce type ont de grandes chances d'être réussis.

Tirs en chaîne

Si un joueur possédant une technique spéciale affichant l'icône C se trouve dans la trajectoire du ballon pendant un tir, il pourra aussi tirer dans le ballon.

Tir de loin

Lorsque vous êtes loin du but de votre adversaire, vous pouvez réaliser un tir de loin. Pour ce faire, touchez <mark>I'</mark> ou faites défiler la caméra sur le terrain pour toucher le but de l'adversaire. Pour ce type de tir, vous pouvez également utiliser les techniques spéciales affichant l'icône L.

Vous ne pouvez pas utiliser T

pendant les défis.

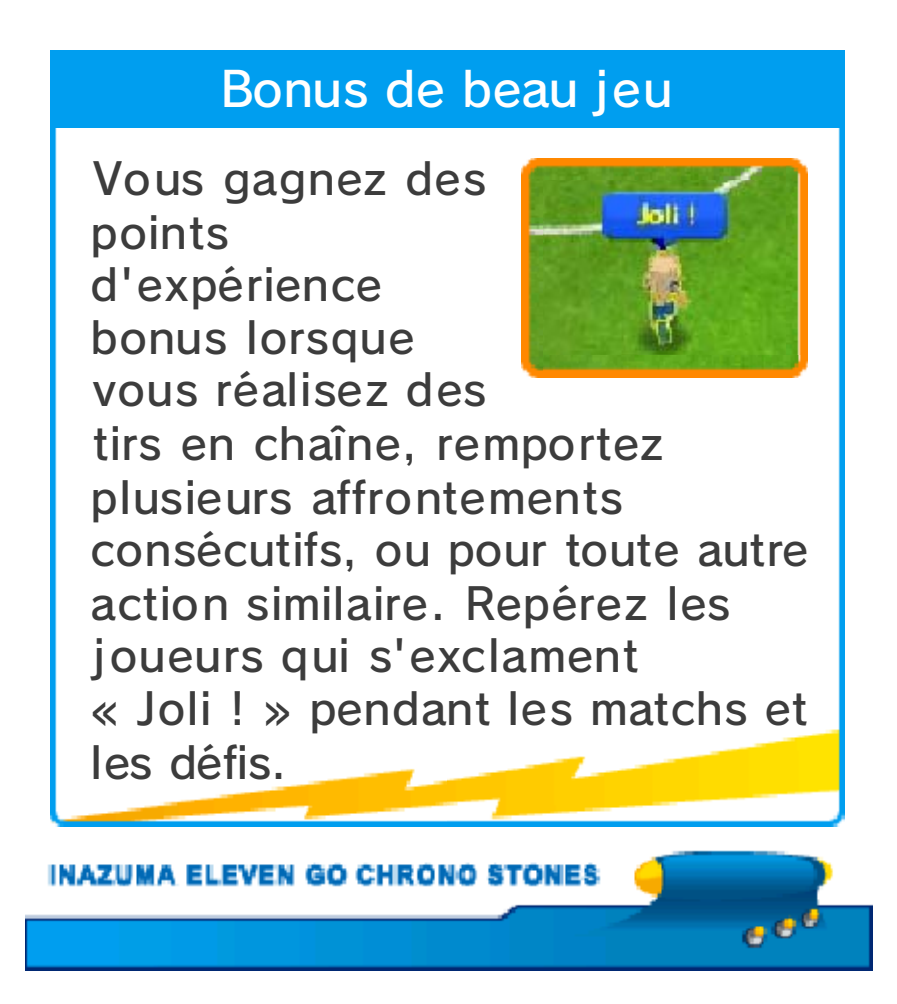

Un affrontement a lieu lorsque des joueurs rivaux se rencontrent sur le terrain pour intercepter le ballon. Touchez une action pour la sélectionner. Le joueur gagnant sortira de l'affrontement en possession du ballon.

# **SEcran d'affrontement**

Cet écran est affiché lors d'un affrontement :

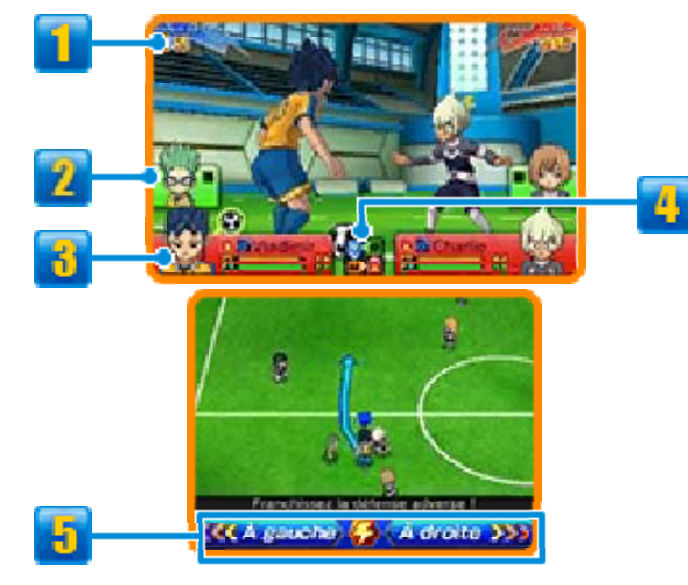

## **Waleur de base**

Ce nombre est basé sur les aptitudes des joueurs. Plus le nombre est élevé, plus le joueur a de chances de remporter son affrontement.

**2** Coéquipier à proximité

## *i* Informations du joueur

Les PE, PT et le type d'élément du joueur (p. 21) sont affichés ici. Le

joueur en possession du ballon affiche l'icône <del>©</del> à côté de ses informations.

**Carte des éléments** 

# **El** Commandes

Choisissez À GAUCHE ou À DROITE. Si vous ne choisissez pas la même direction que votre adversaire, vous évitez l'affrontement. Dans le cas contraire, le vainqueur de l 'affrontement sera décidé en fonction de la valeur de base des ioueurs.

Touchez l'icône en forme d'éclair pour exécuter une technique spéciale (p. 16).

ا ق ق

#### 16 Techniques spéciales

Lorsque vou schoisissez un typ e de tir o u d'interception, o u que vou s

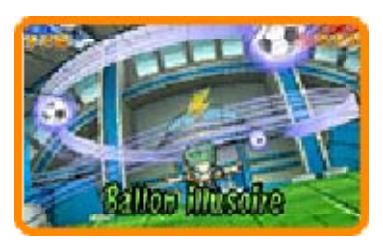

commencez un affrontement, touchez l'icône en forme d'éclair pour dépenser des PT et utiliser une technique spéciale.

- $\blacklozenge$  II se peut que les techniques spéciales échouent. Si cela arrive, les PT du joueur ne diminueront qu'un peu.
- $\blacklozenge$  Si votre joueur et un adversaire tentent d'utiliser une technique spéciale en même temps, les aptitudes des joueurs et la force de la technique spéciale détermineront celle qui sera utilisée.

# spéciales Types de techniques

En fonction de leur type, différentes techniques spéciales peuvent être exécutées à différents moments. Les techniques de tir, d'attaque, de défense et de gardien peuvent être utilisées durant les matchs ou les défis, tandis que les effets des talents s'appliquent dès qu'ils sont appris par le joueur.

#### Évolution des techniques spéciales

Si une technique spéciale est utilisée plusieurs fois avec succès pendant les matchs ou les défis, les icônes V2, NX, etc. seront ajoutées près du nom de la technique et celle-ci gagnera en puissance.

دی ج

### Tactiques spéciales

Touchez **II** pour dépenser des PT E (Points d e techniqu e d'équipe) e t

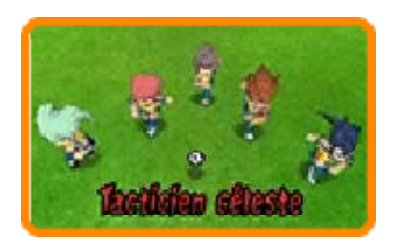

réaliser une de vos tactiques spéciales d'équipe.

◆ Lorsque votre équipe et l'équipe adverse tentent d'utiliser une tactique spéciale en même temps, le niveau de chaque équipe et la force des tactiques détermineront celle qui sera utilisée.

# spéciales Types de tactiques

Il y a trois types de tactiques spéciales, à utiliser en fonction de la situation : les tactiques d'attaque, les tactiques de défense et les tactiques fonctionnant quelle que soit la phase de jeu.

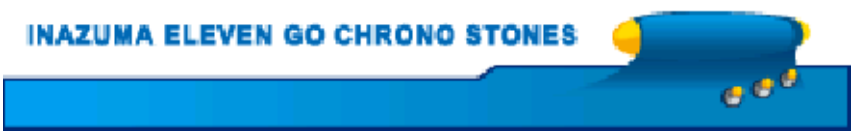

# Utiliser un esprit guerrier

Touchez *V* pour invoquer l'esprit guerrier d'un de vo s joueurs, ou pou r utiliser son armur e d'esprit guerrier.

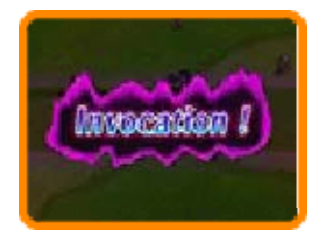

♦ Vous pouvez invoquer un maximum de trois esprits guerriers en même temps.

#### Invoquer un esprit guerrier

À partir de la list e choisissez u n esprit guerrier e t sélectionne z INVOQUER pou r

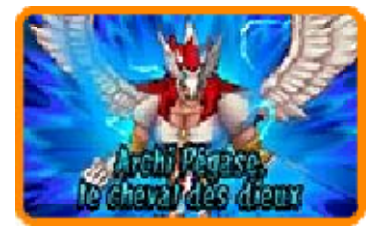

invoquer un esprit guerrier. Les chances de réussir vos tirs ainsi que de gagner des affrontements sont grandement accrues après avoir invoqué l'esprit guerrier d'un joueur.

♦ Pendant qu'un joueur utilise un esprit guerrier, ses actions réalisables changeront et il ne pourra plus utiliser de techniques spéciales.

Armure

Choisissez u nesprit guerrier dans la liste e t sélectionne z ARMURE pou r

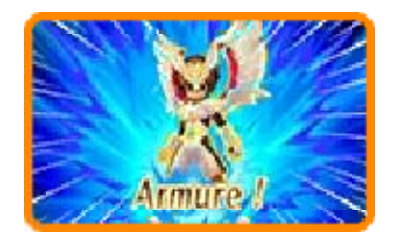

envelopper le joueur de l'aura d'un esprit guerrier. En portant une armure, vos chances de succès lors de tirs, interceptions, et même affrontements sont encore plus importantes qu'en invoquant un esprit guerrier. Vos techniques spéciales seront elles aussi plus puissantes.

♦ Lorsque vous portez une armure vous ne pouvez pas utiliser de techniques d'esprit.

#### Miximax Trans et esprit guerrier

En faisant un Miximax Trans (p. 19), un joueur peut utiliser l'esprit guerrier du joueur avec lequel il est lié.

# PG (points guerriers)

Les PG d'un esprit guerrier s'épuisent lorsqu'il est sur le terrain. Lorsque la jauge de PG atteint zéro, l'esprit guerrier disparait. Les PE du joueur diminueront grandement par la même occasion. La vitesse à laquelle les PG s'épuisent diffère grandement entre l'invocation d'esprits guerriers et l'invocation d'armures.

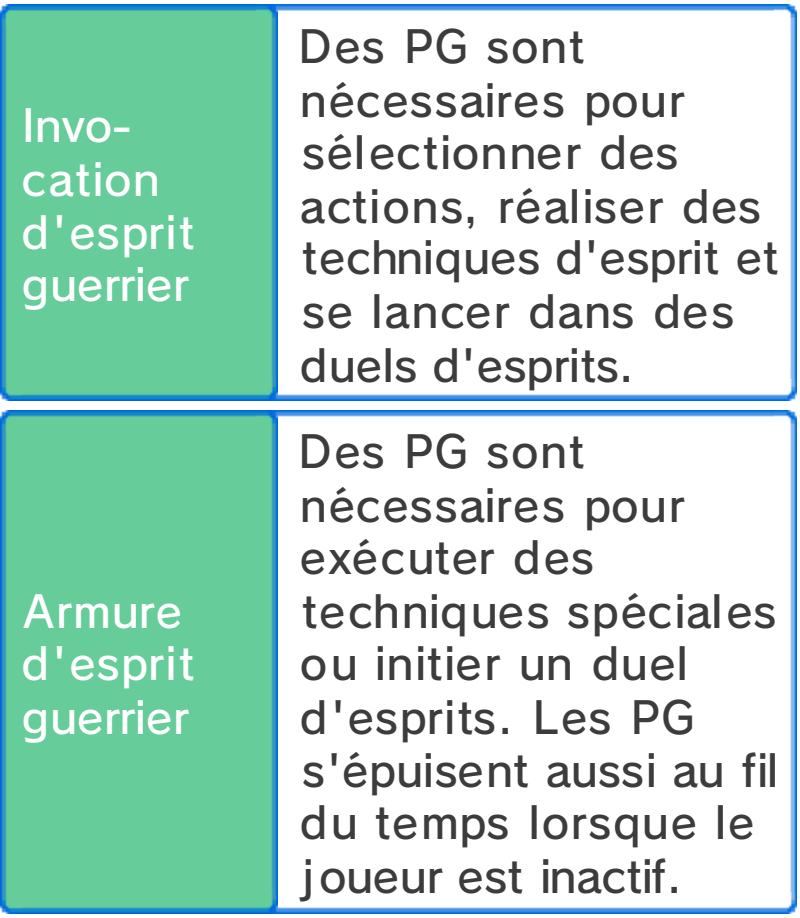

Confluence

Une fois qu'un esprit guerrier a disparu, il peut être invoqué de nouveau en sacrifiant une partie des PT de tous les autres joueurs de l'équipe.

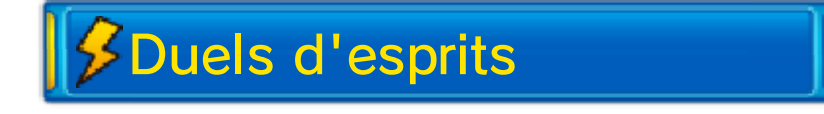

Si deux adversaires ayant invoqué un esprit guerrier ou une armure se rencontrent sur le terrain pour prendre possession du ballon, un duel d'esprits guerriers a lieu. Les duels d'esprits guerriers sont similaires aux affrontements : les deux joueurs doivent choisir une action. Si vous êtes en possession du ballon, vous pouvez choisir entre ATTAQUE et CHARGE. Si vous essayez de regagner le contrôle du ballon, vous pouvez choisir BARRAGE pour bloquer l'avancée de votre adversaire. Il est aussi possible d'exécuter soit une technique d'esprit soit une technique spéciale.

♦ Sélectionnez ARMURE lorsqu'un esprit guerrier est invoqué pour revêtir l'armure qui lui est associée.

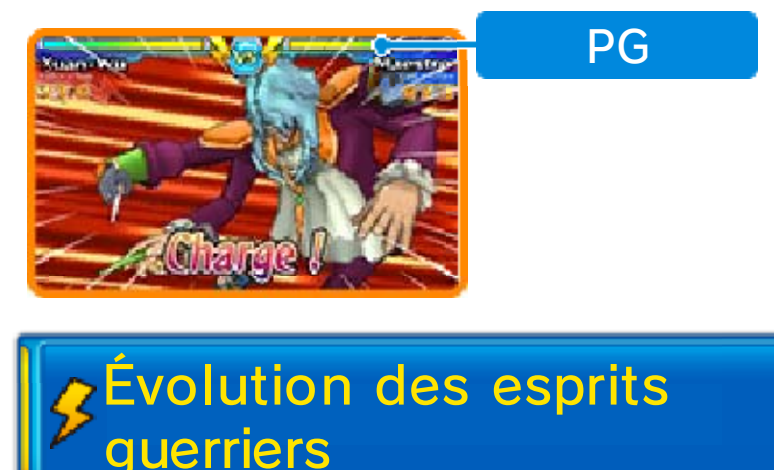

Les esprits guerriers gagneront en puissance à mesure que vous multipliez les invocations ou que vous équipez leurs armures. Des chiffres romains et d'autres symboles seront affichés près de leur nom pour indiquer leur niveau.

INAZUMA ELEVEN GO CHRONO STONES  $e^{e^x}$ 

#### 19 Miximax Trans

Touchez <mark>M</mark> pour exécuter u n Miximax Trans . Choisissez u n joueur e t

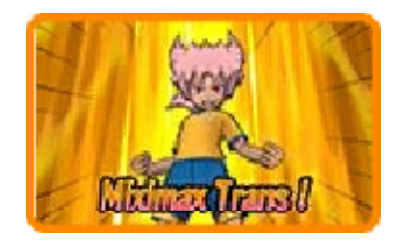

sélectionnez MIXIMAX TRANS.

# **SEffets du Miximax Trans**

Les joueurs ayan t réalisé un Mixima x Trans voient leu r chance accrue lor s des affrontement s

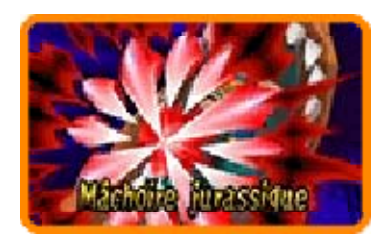

ainsi que lors des tirs et des interceptions. Ils peuvent aussi utiliser l'esprit guerrier du joueur avec lequel ils ont effectué un Miximax Trans.

♦ Vous pouvez invoquer un esprit guerrier en addition d'un Miximax Trans.

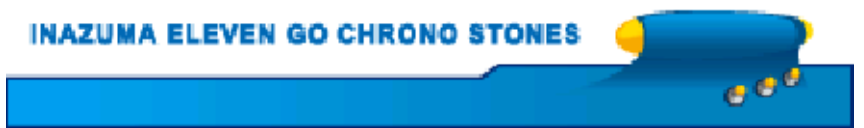

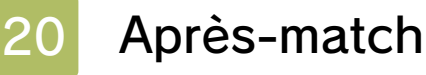

Si vous gagnez un match, vos joueurs recevront des points d'expérience, ainsi que des objets, des points de motivation et des points d'amitié.

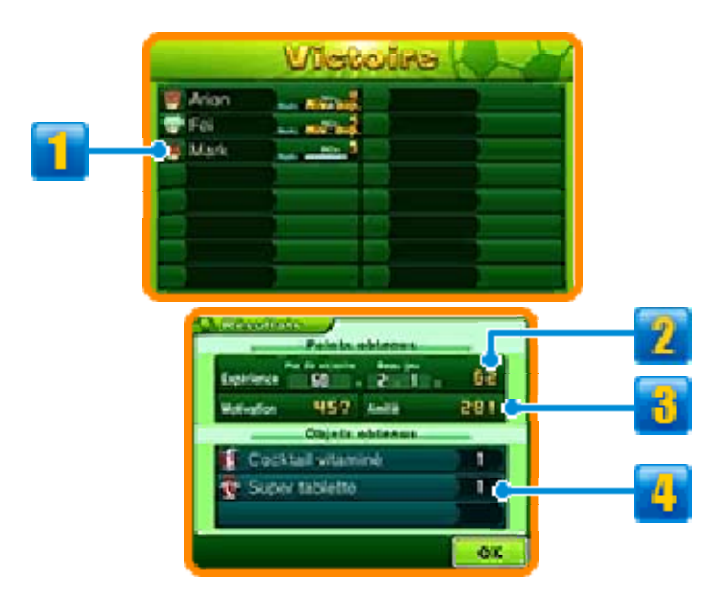

# **I**nformations de joueur

La jauge représente les points d'expérience de chaque joueur. Une fois pleine, le joueur passera au niveau suivant et sa force augmentera.

# **2** Points gagnés

Si vous gagnez un match, des points de victoire et un bonus beau jeu (p. 14) seront additionnés et composeront vos points d'expérience.

**B** Points de motivation et d'amitié gagnés

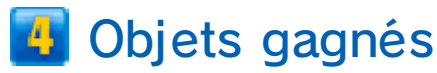

#### Tirs au but

Si l'équipe en défense commet une faute dans sa surface de réparation, un tir au but sera accordé à l'équipe attaquante. Si le score du match est nul à la fin du temps réglementaire, une séance de tirs au but aura lieu. Choisissez une zone de tir pour le tireur ou une zone de défense pour le gardien. Si les tirs au but ont lieu pour départager les équipes, vous pouvez modifier la force du tir ou la force d'interception en touchant CHARGE. Ceci peut être fait jusqu'à trois fois par séance de tirs au but.

e o

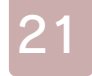

#### Aptitudes et éléments

# Aptitudes

Chaque joueur possède huit aptitudes.

En gagnant des points d'expérience et en augmentant leur niveau, les aptitudes et la force des joueurs seront de plus en plus importantes.

### Types d'aptitudes

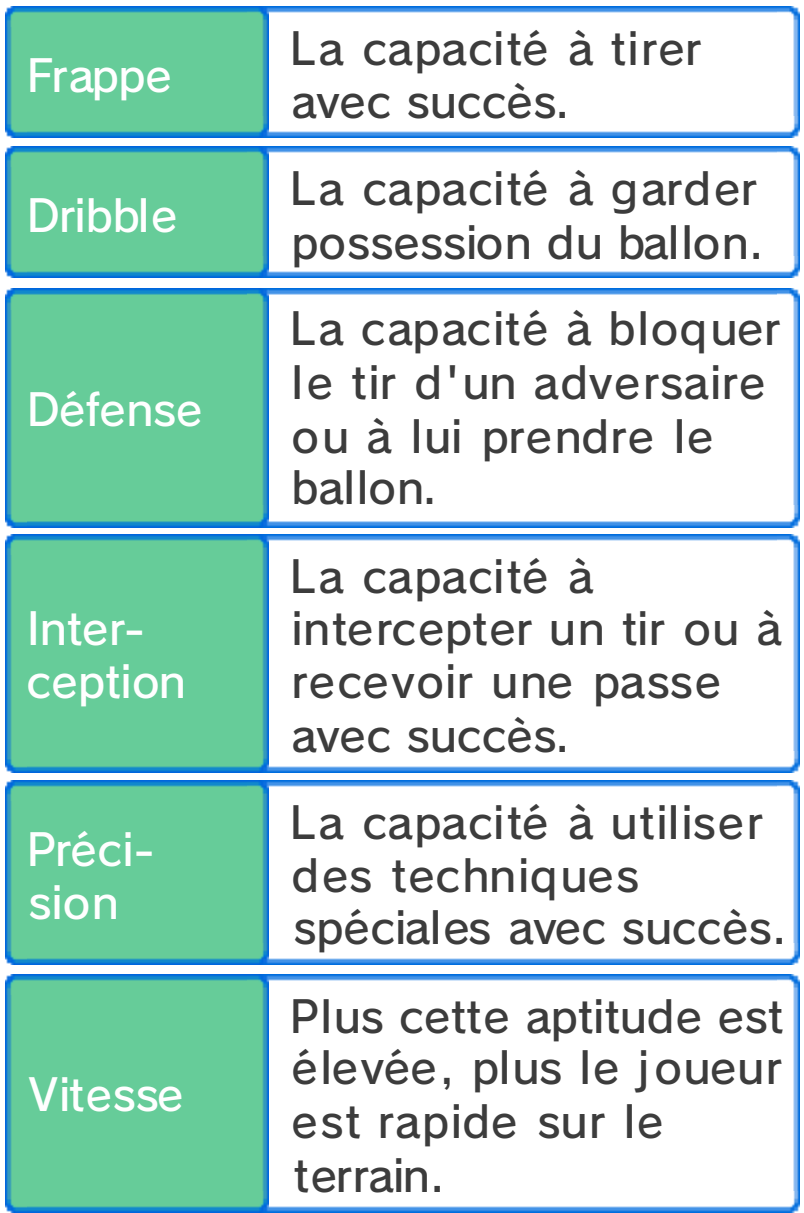

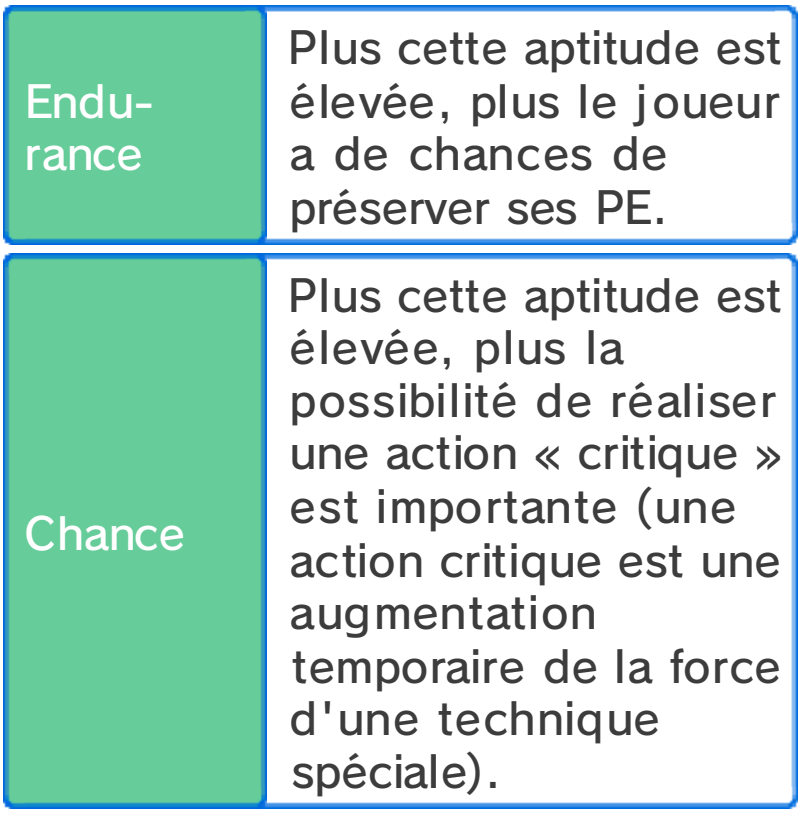

# **SEléments**

Quatre éléments différents sont associés aux joueurs et aux techniques spéciales.

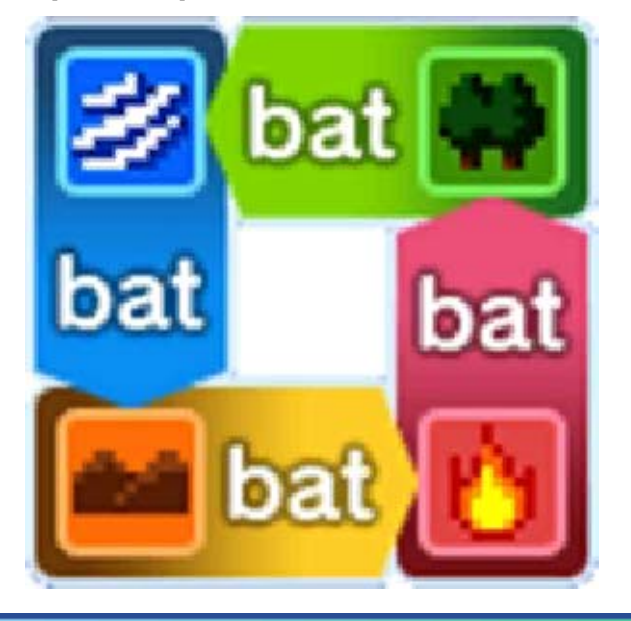

Affrontements et éléments

Les éléments influencent l'issue des affrontements.

De plus, si un équipier d'un élément similaire se trouve à proximité, le

joueur verra sa valeur de base ainsi que ses chances de gagner augmentées. Si deux équipiers du même élément sont à proximité, l 'effet est accru et les chances de gagner sont encore plus importantes.

Techniques spéciales et éléments

La force d'une technique spéciale augmente si son élément est le même que celui du joueur qui l'utilise.

Techniques spéciales du néant

Certaines techniques spéciales sont affiliées au néant et ne sont pas affectées par les éléments.

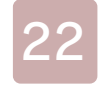

#### Apprendre des techniques

Les manières d'apprendre une technique spéciale sont expliquées ci-dessous.

# **S**Monter de niveau

Une fois atteint un certain niveau, les joueurs apprendront de nouvelles techniques spéciales.

**X** Manuscrits

Vous pouvez trouver des manuscrits dans de nombreux endroits, dont les magasins. Sélectionnez TECHNIQUES SPÉCIALES & ESPRITS GUERRIERS dans le menu principal pour apprendre de nouvelles techniques aux joueurs.

 $\blacklozenge$  Un manuscrit ne peut être utilisé qu'une seule fois.

À propos de la substitution de techniques spéciales

Une fois le jeu terminé, vous serez en mesure de remplacer certaines techniques spéciales que les joueurs ont apprises.

#### Utiliser des techniques spéciales pendant un Miximax **Trans**

Les joueurs ayant activé un Miximax Trans pourront utiliser jusqu'à deux techniques spéciales du personnage avec lequel ils sont liés. Vous pouvez vérifier quelles techniques sont partagées en sélectionnant un personnage dans JOUEURS depuis le menu principal, choisissez ensuite TECH. SPÉ. & EG.

ا ہے

Sélectionnez STRATÉGIE depuis le menu principal, sélectionnez votre équipe et ensuite FORMATION, ou alors, avant que le match ne débute, ou à la mi-temps, sélectionnez STRATÉGIE pour afficher l'image ci-dessous.

Modifiez les positions des joueurs en les faisant glisser. Vous pouvez également appuyer sur  $\circledA$  pour les sélectionner et utiliser © ou  $\oplus$  pour les déplacer.

◆ Vous ne pouvez pas déplacer vos joueurs pendant un temps mort.

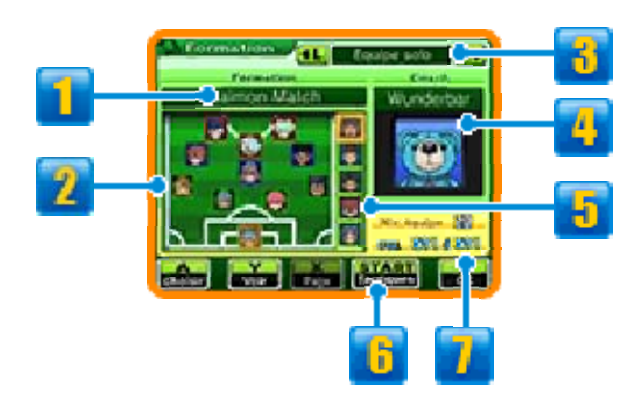

#### **1** Formations

Sélectionnez pour changer la formation de votre équipe.

# **2** Joueurs et postes

Sélectionnez un joueur pour que ses informations s'affichent sur l'écran supérieur. La couleur de leur bordure indique leur poste sur le terrain.

Attaquant (Att) Milieu de terrain (Mil)

■ Défenseur (Déf) ■ Gardien (Gar)

# **d** Type d'équipe

Faites défiler vos équipes et gérez vos joueurs pour l'histoire, les défis et le mode multijoueur.

# **Coach**

Sélectionnez-le pour changer de coach. Le montant total de PTE, ainsi que la force des techniques spéciales utilisées, varient suivant le coach choisi.

♦ Vous pourrez changer le coach de l'équipe utilisée pour le mode histoire après avoir fini le jeu.

# **Les joueurs sur le banc**

# **b** Tactiques spéciales

Touchez cette icône ou appuyez sur **START** pour voir les tactiques spéciales de votre équipe.

## Niv. d'équipe et PTE

Ces points sont nécessaires à la réalisation de tactiques spéciales.

ا ق ق

Essayez les zones d'exercice spécifique et dépensez des points de motivation pour améliorer les aptitudes de vos joueurs. Chaque exercice permet d'améliorer une aptitude en particulier, et chaque aptitude dispose d'un exercice spécifique.

◆ Vous ne pouvez pas utiliser les zones d'exercice spécifique qui n'ont pas de base lumineuse.

# exercice spécifique S'entraîner avec un

Après avoir activé un ezone d'exercice , choisissez un joueu r et touchez GO ! o u appuyez sur  $\circledA$ . La

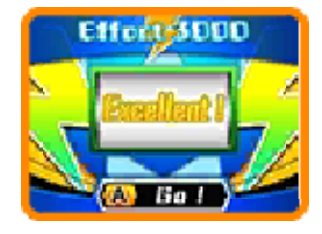

roue Effort 3000 commencera alors à tourner. Votre aptitude s'améliorera en fonction du message affiché après l'arrêt de la roue.

- ◆ Quand un joueur atteint un certain niveau d'entraînement et que vous tentez d'améliorer l'une de ses aptitudes avec un exercice spécifique, une aptitude opposée diminuera. Cette aptitude opposée varie de joueur en joueur.
- ♦ Entraîner le même personnage plusieurs fois augmentera le coût

en points de motivation.

♦ Les joueurs ayant atteint le niveau maximum et la valeur maximum dans une aptitude affichent l'icône **AAR**.

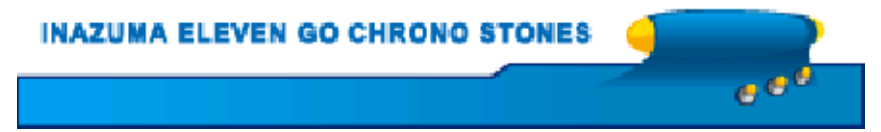

#### Matchs amicaux

Trouver Steve, o utout autr e personnag e affichant l'icôn e , pour défie r différentes équipes.

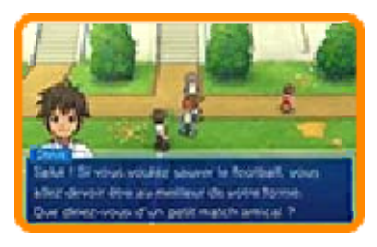

# Sélection de l'adversaire

Sélectionnez une équipe adverse sur l e tableau des match s amicaux. Les équipe s qui ne sont pa s

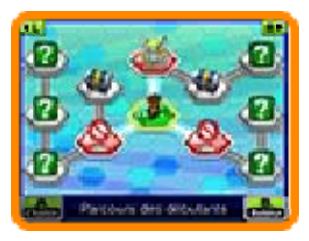

encore affichées sur le tableau et que vous ne pouvez pas encore défier sont marquées d'un point d'interrogation. Pour jouer contre les équipes affichant un point d'exclamation, vous devrez d'abord remplir certaines conditions ou progresser davantage dans le jeu. Les équipes que vous avez déjà battues affichent une icône de rang (S, A ou B). Gagnez des matchs et évoluez sur le tableau pour débloquer les coffres.

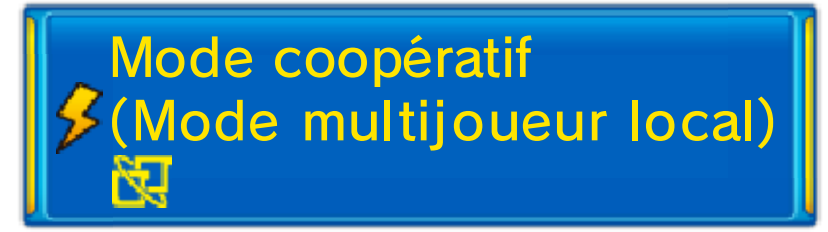

Après avoir choisi votre adversaire sur le tableau, sélectionnez votre équipe, puis MULTIJOUEUR pour

disputer un match en mode coopératif avec jusqu'à trois autres joueurs via le mode multijoueur local. Les règles et les options sont les mêmes que pour les matchs lancés depuis le menu MULTI ET + (p. 27).

Équipement nécessaire :

- Une console Nintendo 3DS par **joueur**
- Une copie d'Inazuma Eleven GO® Chrono Stones : Brasier OU Inazuma Eleven GO® Chrono Stones : Tonnerre par joueur

**Configuration** 

Le procédé de configuration est identique à celui des matchs lancés depuis le menu MULTI ET +. En activant l'option multijoueur le joueur deviendra hôte. D'autres joueurs peuvent rejoindre la partie en tant que clients en sélectionnant l 'option MATCH dans le menu MULTI ET + sur l'écran titre.

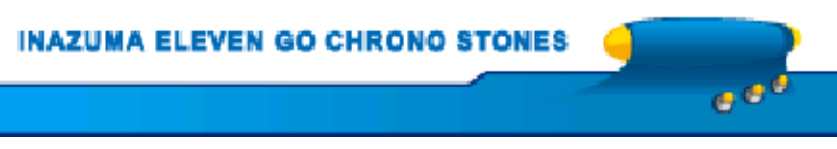

#### 26 Recruter des joueurs

Utilisez des carte s joueur pour recruter de nouveaux joueur s. Voici la marche à suivre.

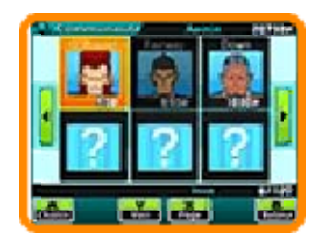

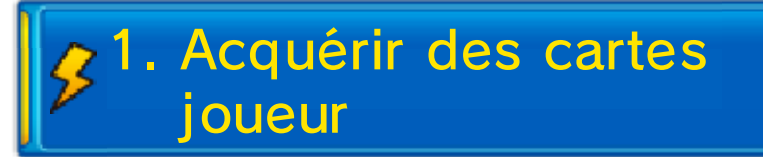

D'abord, allez parler à un spécialiste et jetez un œil à leur panel de cartes, que vous pourrez acheter en échange de points d'amitié.

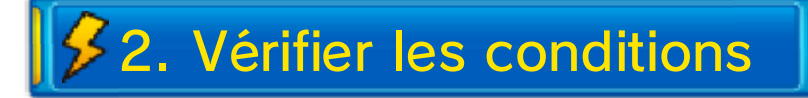

Vous pouvez voi r les conditions d e recrutement d u joueur sur l'écra n supérieur. Il vou s

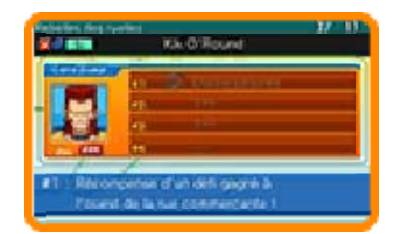

faudra peut-être fournir un objet, prendre une photo ou trouver un thème de conversation pour pouvoir le recruter.

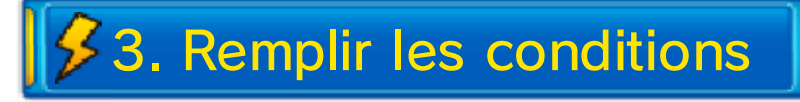

Une fois toutes les conditions remplies, sélectionnez INVENTAIRE puis CARTES JOUEUR depuis le menu principal. Ensuite, choisissez une carte et sélectionnez INVITER pour accueillir le joueur dans votre équipe.

## Recrutement par défi

Certains joueurs demanderont à rejoindre votre équipe après avoir été vaincus en défi.

 $e^{i\theta}$ 

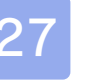

#### Match

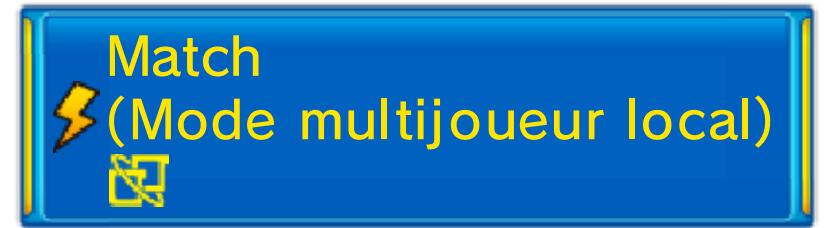

Sélectionnez MULTI ET + sur l'écran titre, chargez votre partie sauvegardée et touchez MATCH pour vous connecter et jouer avec un maximum de trois autres personnes via le mode multijoueur local.

Équipement nécessaire :

- Une console Nintendo 3DS par joueur
- Une copie d'Inazuma Eleven GO Chrono Stones : Brasier OU Inazuma Eleven GO Chrono Stones : Tonnerre par joueur

**Configuration** 

Choisissez tou t d'abord CRÉER o u REJOINDRE, pui s sélectionnez l'équip e souhaitée. Vo s

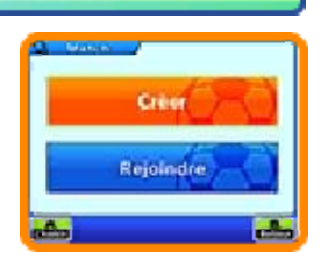

équipes peuvent être modifiées à partir du menu STRATÉGIE (p. 32).

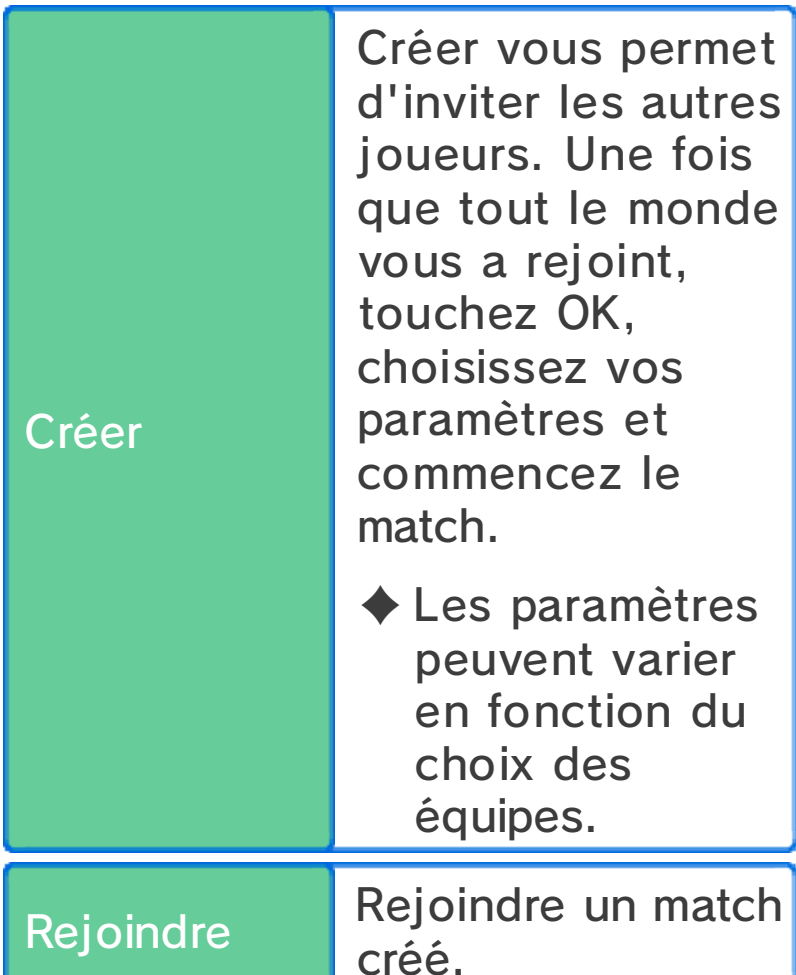

# **Règles du match**

Pendant le match , vous ne contrôle z que vos propre s joueurs .

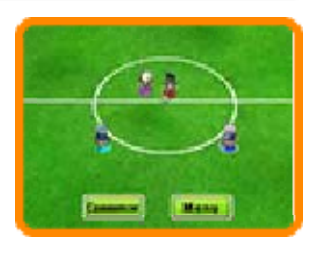

Un marqueur d e couleur est attribué à chaque joueur, indiquant la personne qui le contrôle (● J1 ● J2 ● J3 ● J4). Une bordure blanche entoure les marqueurs de couleur des joueurs que vous pouvez contrôler. Les commandes et l'écran du match

sont les mêmes que lors des matchs joués en solo (p. 13-20).

Règles spécifiques des matchs multijoueurs

- ・Seul le chef d'une équipe peut demander un temps mort, invoquer un esprit guerrier, etc.
- ・Quand les positions de plusieurs personnages permettent un tir en chaîne ou un blocage, le joueur le plus proche pourra réaliser ces techniques.

### Après le match

Lorsque le match est terminé, les résultats s'affichent à l'écran. Il vous est ensuite possible de sauvegarder votre partie.

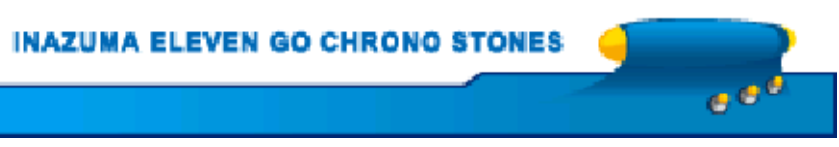

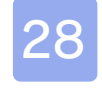

#### 28 Challenges

# (StreetPass) (1) **Challenges**

Sélectionne z MULTI ET + su r l 'écran titre, charge z votre parti e sauvegardée pui s

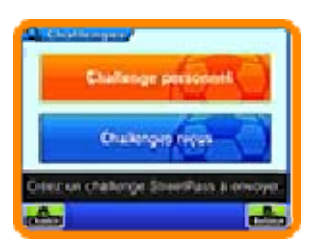

sélectionnez CHALLENGES pour sélectionner une équipe à envoyer via StreetPass, pour activer ou désactiver StreetPass ou pour affronter une équipe reçue via StreetPass et contrôlée par l'ordinateur.

♦ Pour permettre les communications via cette fonction, chaque utilisateur doit avoir activé StreetPass pour ce logiciel sur sa console Nintendo 3DS.

#### Activer StreetPass

● Configuration Choisissez une équipe à envoyer par StreetPass à partir du menu CHALLENGES. Sélectionnez ensuite CHALLENGE PERSONNEL puis ÉQUIPE DE CHALLENGE.

#### Désactiver StreetPass

Afin de désactiver StreetPass pour ce logiciel, sélectionnez GESTION DES DONNÉES puis STREETPASS

dans les paramètres de la console. À partir de là, choisissez l'icône Inazuma Eleven GO Chrono Stones et touchez le bouton DÉSACTIVER STREETPASS. Il est aussi possible de désactiver StreetPass en sélectionnant PARAMÈTRES STREETPASS depuis le menu CHALLENGE PERSONNEL.

# **S**Menu challenge

Sélectionnez CHALLENGE à partir du menu MULTI ET + pour afficher les options suivantes.

Challenge personnel

Touchez MESSAGE DE CHALLENGE pour envoyer un message aux autres joueurs, ÉQUIPE DE CHALLENGE pour choisir l'équipe à envoyer, et PARAMÈTRES STREETPASS pour activer StreetPass. Les équipes peuvent être modifiées dans le menu STRATÉGIE (p. 32).

#### Challenges reçus

En remportant des challenges StreetPass, vous pouvez recevoir divers objets. Certains objets ne se trouvent que dans Inazuma Eleven GO Chrono Stones : Brasier, tandis que d'autres sont exclusifs à Inazuma Eleven GO Chrono Stones : Tonnerre. Grâce aux challenges StreetPass, vous pouvez donc recevoir des objets rares !
Une médaille sera affichée à côté des challenges complétés.

### Sauvegarder des challenges

Vous ne pouvez recevoir qu'un maximum de dix challenges à la fois. Au-delà de ce nombre, les nouveaux challenges reçus effaceront les plus anciens. Vous pouvez cependant archiver vos challenges préférés. Touchez SAUVEGARDER ou appuyez sur  $\heartsuit$  pour conserver un challenge dans vos favoris.

e d

**INAZUMA ELEVEN GO CHRONO STONES** 

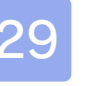

### 29 Échange

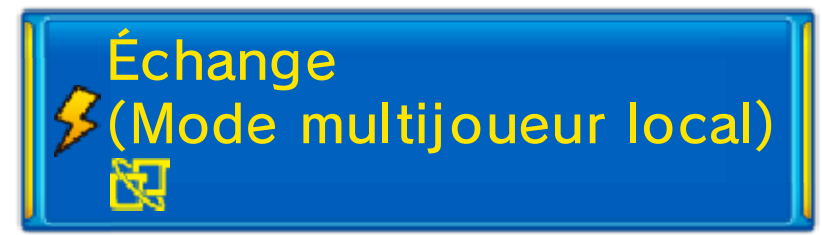

Sélectionnez MULTI ET + sur l'écran titre, chargez votre sauvegarde et sélectionnez ÉCHANGE pour vous connecter à un autre joueur en mode multijoueur local. Vous pouvez ensuite échanger des personnages.

- ◆ Des points d'amitié sont nécessaires pour procéder à un échange.
- ♦ Certains personnages ne peuvent être échangés.

Équipement nécessaire :

- Une console Nintendo 3DS par joueur
- Une copie d'Inazuma Eleven GO Chrono Stones : Brasier OU Inazuma Eleven GO Chrono Stones : Tonnerre par joueur

cours un échan

**Configuration** 

1. Un des joueur s doit sélectionne r PROPOSER U N ECHANGE et l'autr e PARTICIPER À UN ÉCHANGE. 2. Une fois connecté avec un autre joueur, choisissez un personnage de votre équipe à échanger.

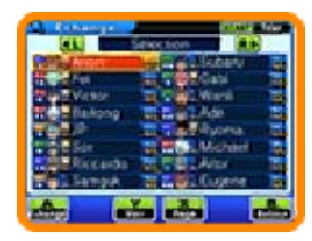

3. Une fois la sélection confirmée par chacun, les personnages peuvent être échangés.

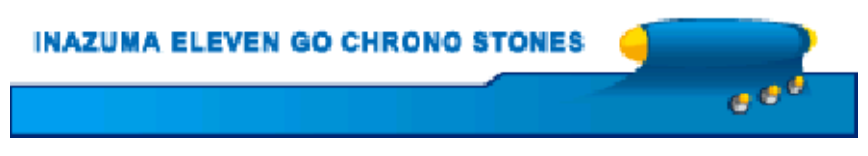

Sélectionnez MULTI ET + depuis l'écran titre, chargez votre sauvegarde et choisissez ensuite TÉLÉCHARGEMENT pour vous connecter à Internet et recevoir des objets, des personnages à recruter et bien plus encore.

## (Internet) 隐 Téléchargements

Avec une connexion Internet, obtenez de nouveaux objets et de nouveaux personnages pendant une période de temps limitée après la sortie du jeu.

Une fois le téléchargement terminé, consultez les détails dans le jeu sur InaLink (p. 9) à partir du menu principal du jeu.

Accédez aux objets téléchargés en trouvant Mr Veteran. Les joueurs téléchargés peuvent être achetés auprès des spécialistes dans l'enceinte du collège.

♦ Pour plus de détails sur la marche à suivre pour vous connecter à Internet veuillez vous référer au mode d'emploi de votre console Nintendo 3DS.

ا ۾ ڇ

**INAZUMA ELEVEN GO CHRONO STONES** 

### 31 Notifications SpotPass

## (SpotPass™) 名 **Notifications**

Lorsque la console est en veille, et même lorsque le logiciel n'est pas en marche, la fonction SpotPass se connectera périodiquement à Internet (si disponible) et recevra des notifications diverses.

♦ Les données reçues via SpotPass sont stockées sur la carte SD. Faites bien attention de toujours avoir une carte SD insérée dans votre console.

# **Activer SpotPass**

Afin d'utiliser SpotPass, vous devez d'abord accepter les termes du contrat d'utilisation des services Nintendo 3DS et de la politique de confidentialité ainsi que paramétrer une connexion à Internet.

◆ Pour plus de détails, veuillez consulter le mode d'emploi.

**Configuration** 

Sélectionnez MULT I ET + sur l'écran titre , chargez votr e sauvegarde e t sélectionne z

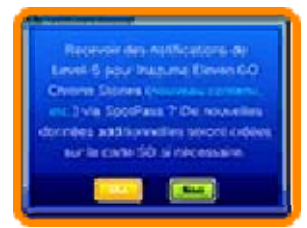

NOTIFICATIONS. Après avoir lu le message d'avertissement avec attention, activez SpotPass en sélectionnant OUI. Des données supplémentaires seront créées sur la carte SD.

# Désactiver SpotPass

SpotPass peut être désactivé à tout moment.

**Configuration** 

Sélectionnez MULT I ET + sur l'écran titre , chargez votre parti e sauvegardée e t sélectionne z

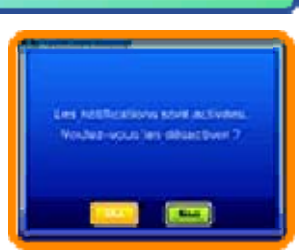

NOTIFICATIONS. Touchez ensuite OUI pour suspendre les notifications SpotPass.

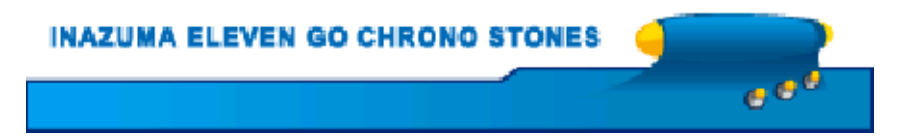

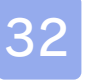

### Stratégie

Sélectionnez MULT IET + sur l'écran titre , chargez votre parti e sauvegardée e t sélectionne z

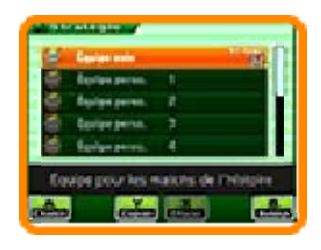

STRATÉGIE pour changer différents aspects de votre équipe.

Sélectionnez le type d'équipe dans la liste et sélectionnez les options que vous désirez modifier.

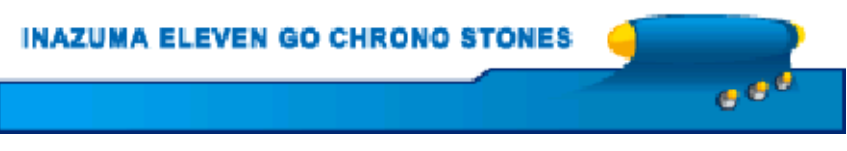

#### Link + et Secret

# Link +

Sélectionnez BONUS depuis l'écran titre, chargez votre sauvegarde et sélectionnez LINK + pour créer les données du link +. Chargez ces données avec Inazuma Eleven® GO : Lumière ou Inazuma Eleven® GO : Ombre pour découvrir une surprise...

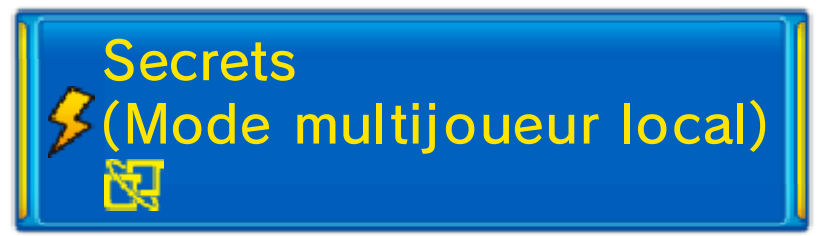

Liez Inazuma Eleven GO Chrono Stones : Brasier et Inazuma Eleven GO Chrono Stones : Tonnerre pour recevoir des bonus spéciaux.

Équipement nécessaire :

- **Deux consoles Nintendo 3DS**
- Une copie d'Inazuma Eleven GO Chrono Stones : Brasier
- Une copie d'Inazuma Eleven GO Chrono Stones : Tonnerre

**Configuration** 

Sélectionnez BONUS sur l'écran titre, chargez votre sauvegarde et sélectionnez SECRET pour établir le lien.

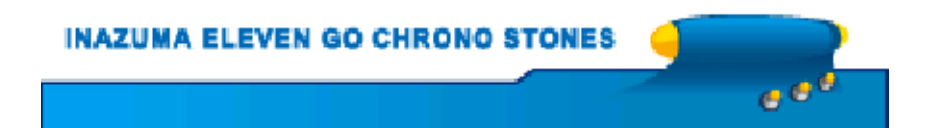

### Nous contacter

Pour plus d'informations sur ce logiciel, visitez le site Nintendo : www.nintendo.com

Pour obtenir de l'aide technique, consultez le mode d'emploi de votre console Nintendo 3DS ou visitez le site :

support.nintendo.com